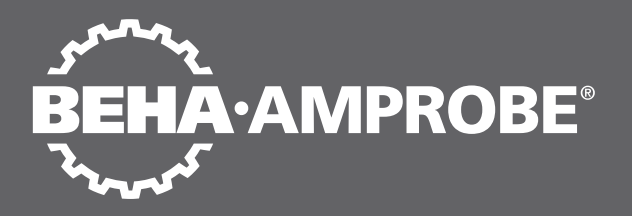

## Telaris Multifunction Electrical Installation Tester Series

Telaris ProInstall-100-EUR Telaris ProInstall-200-EUR Telaris ProInstall-100-D Telaris ProInstall-200-D Telaris ProInstall-100-CH Telaris ProInstall-200-CH Telaris ProInstall-100-DK

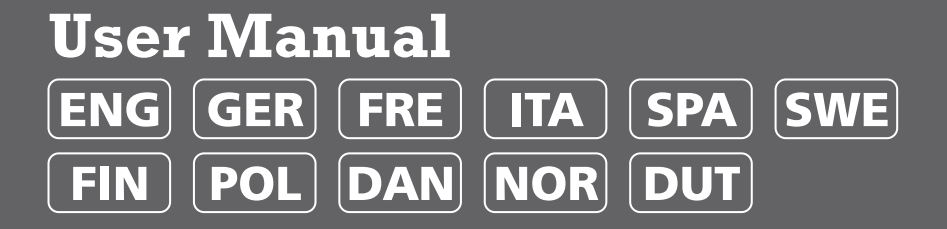

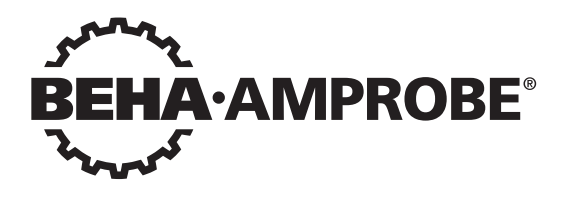

# Telaris Multifunction Electrical Installation Tester Series

Telaris ProInstall-100-EUR Telaris ProInstall-200-EUR Telaris ProInstall-100-D Telaris ProInstall-200-D Telaris ProInstall-100-CH Telaris ProInstall-200-CH Telaris ProInstall-100-DK

Gebruikershandleiding

4/2019, 6001109 E ©2019 Beha-Amprobe. Alle rechten voorbehouden.

#### **Beperkte garantie en beperking van aansprakelijkheid**

Uw Beha-Amprobe-product is vrij van defecten in materiaal en fabricage gedurende twee jaar vanaf de aankoopdatum behalve wanneer de plaatselijke wetgeving anders vereist. Deze garantie dekt geen zekeringen, wegwerpbatterijen of schade door ongelukken, verwaarlozing, misbruik, verandering, vervuiling, of abnormale gebruiksomstandigheden. Wederverkopers zijn niet geautoriseerd tot het verlengen van andere garanties namens Beha-Amprobe. Om tijdens de garantieperiode service te verkrijgen, moet u het product met aankoopbewijs terugsturen naar een geautoriseerd Beha-Amprobe Service Center of naar een dealer of distributeur van Beha-Amprobe. Zie de reparatiesectie voor details. DEZE GARANTIE IS UW ENIGE REMEDIE. ALLE ANDERE GARANTIES - ZIJ HET UITDRUKKELIJK, IMPLICIET OF WETTELIJK - INCLUSIEF IMPLICIETE GARANTIE VOOR GESCHIKTHEID VOOR EEN BEPAALD DOEL OF VERKOOPBAARHEID, WORDEN HIERBIJ AFGEWEZEN. DE FABRIKANT IS NIET AANSPRAKELIJK VOOR ENIGE SPECIALE, INDIRECTE, INCIDENTELE OF GEVOLGSCHADE OF VERLIES VOORTVLOEIEND UIT ENIGE OORZAAK OF REGELS. Omdat sommige staten en landen het uitsluiten of beperken van een impliciete garantie of van incidentele of gevolgschade niet toestaan, is deze beperking van de aansprakelijkheid mogelijk niet op u van toepassing.

#### **Reparatie**

Bij alle gereedschap van Beha-Amprobe dat wordt teruggezonden voor reparatie al dan niet onder garantie of voor kalibratie moet het volgende worden meegezonden:uw naam, bedrijfsnaam, adres, telefoonnummer, en aankoopbewijs. Neem daarnaast een korte omschrijving op van het probleem of de gevraagde dienst en stuur de testsnoeren met het product mee. Kosten voor reparatie of vervanging die niet onder garantie plaatsvinden, moeten worden betaald in de vorm van een cheque, een betalingsopdracht, een credit card met verloopdatum of een aankooporder betaalbaar gesteld aan Beha-Amprobe.

#### **Reparatie en vervanging onder garantie - alle landen**

Lees de garantiebepalingen en controleer de batterij voordat u reparatie aanvraagt. Tijdens de garantieperiode kunt u elk defect testgereedschap retourneren naar uw Beha-Amprobedistributeur om dit om te ruilen voor hetzelfde of een gelijksoortig product. Zie de sectie "Waar te kopen" op beha-amprobe.com voor een lijst met distributeurs in uw omgeving. Daarnaast kunt u in de Verenigde Staten en Canada eenheden voor reparatie en vervanging onder garantie tevens sturen naar een Amprobe Service Center (zie het adres hierna).

#### **Reparatie en vervangingen buiten garantie - Europa**

Europese eenheden die niet onder de garantie vallen, kunnen tegen nominale kosten vervangen worden door uw Beha-Amprobe-distributeur. Zie de sectie "Waar te kopen" op beha-amprobe.com voor een lijst met distributeurs in uw omgeving.

#### Beha-Amprobe

Afdeling en gedeponeerd handelsmerk van Fluke Corp. (USA)

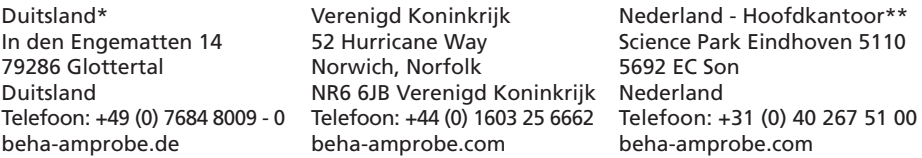

\* (Alleen correspondentie - op dit adres zijn reparatie en vervanging niet beschikbaar. Europese klanten moeten contact opnemen met hun distributeur.) \*\*één contactadres in EEA Fluke Europe BV

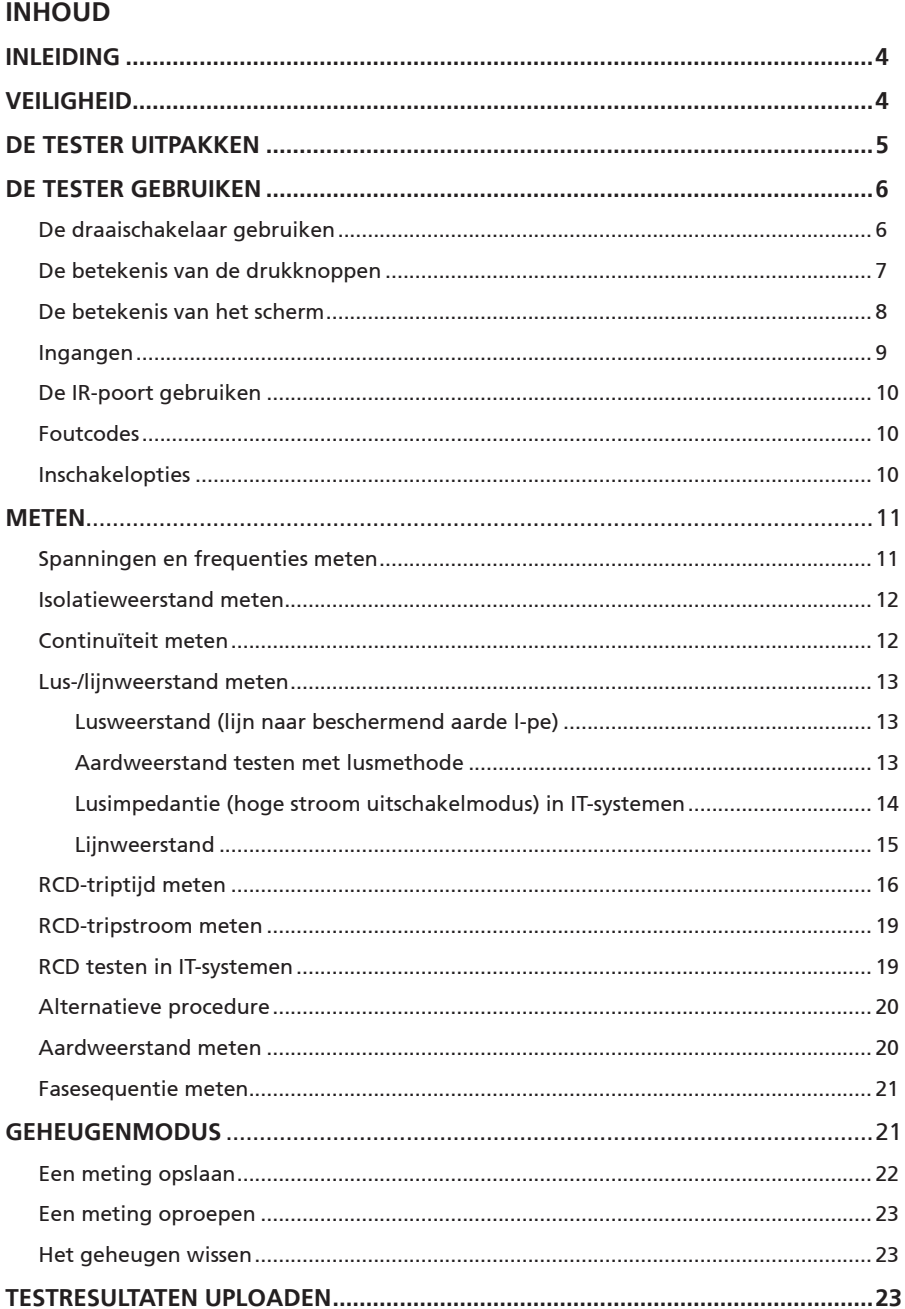

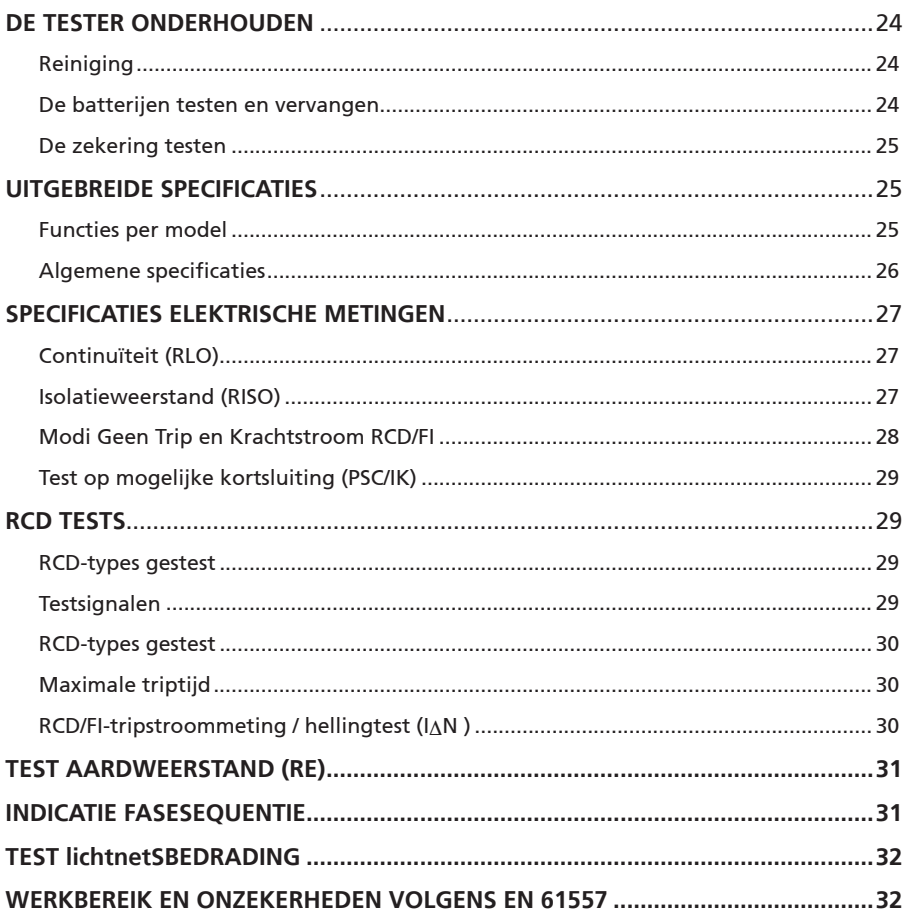

#### **INLEIDING**

De Amprobe Model Telaris ProInstall-100 en Telaris ProInstall-200 zijn testers voor elektrische installaties op batterijlichtnet. Deze handleiding is van toepassing op alle modellen Alle afbeeldingen geven de Model Telaris ProInstall-200 weer.

Deze testers zijn ontworpen om het volgende te meten en testen:

- Spanning en frequentie
- Isolatieweerstand (EN61557-2)
- Continuïteit (EN61557-4)
- Lus-/lijnweerstand (EN61557-3)
- Triptijd reststroomapparaten (RCD) (EN61557-6)
- RCD tripstroom (EN61557-6)
- Aardweerstand (EN61557-5)
- Fasesequentie (EN61557-7)

#### **SYMBOLEN**

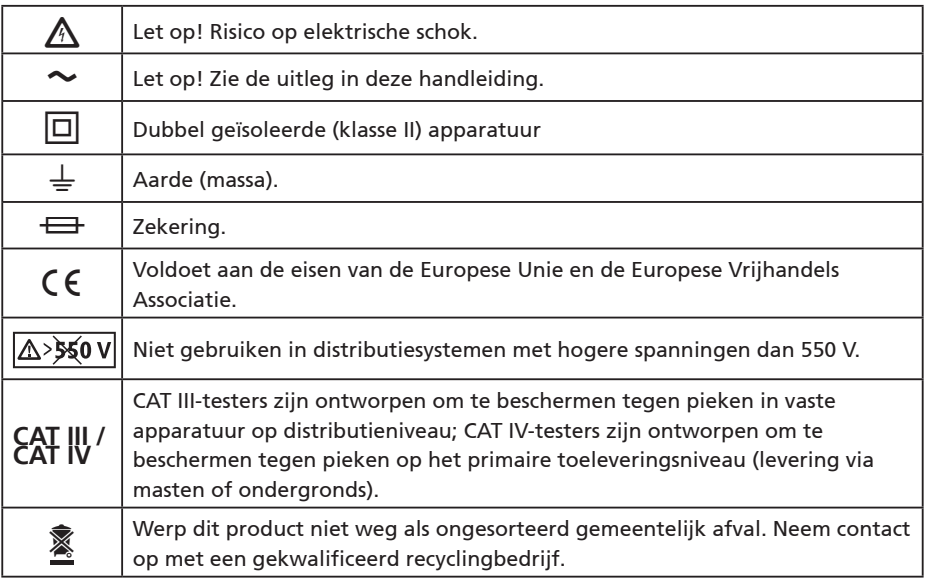

## **INFORMATIE VOOR UW VEILIGHEID**

Een Waarschuwing verwijst naar gevaarlijke omstandigheden en acties die lichamelijk letsel of de dood kunnen veroorzaken.

Voorzichtig verwijst naar omstandigheden en acties die de tester kunnen schaden of die blijvend gegevensverlies kunnen veroorzaken.

#### **Waarschuwingen: Lees dit voor het gebruik**

**Ter voorkoming van mogelijke elektrische schokken, brand of persoonlijk letsel:**

- Niet gebruiken in CAT III- of CAT IV-omgeving zonder dat beschermende kap is geïnstalleerd. De beschermende kap vermindert de mogelijkheid van elektrische boogvorming, veroorzaakt door kortsluitingen.
- Gebruik het product uitsluitend zoals is aangegeven om de door het product geboden bescherming niet in gevaar te brengen.
- Gebruik het product niet in de buurt van explosieve gassen, dampen of in vochtige omgevingen.
- Gebruik geen beschadigde testsnoeren. Controleer de testsnoeren op schade aan de isolatie, blootliggend metaal of als de slijtageindicator dit aangeeft. Controleer de continuïteit van de testsnoeren.
- Gebruik alleen stroomsondes, testsnoeren en adapters die met het product zijn meegeleverd.
- Meet eerst een bekende spanning om te controleren of het product correct werkt.
- Gebruik het product niet als het beschadigd is.
- Laat het product door een erkend vakman repareren.
- Pas niet meer dan de nominale spanning toe tussen de aansluitklemmen of tussen elke klem en aarde.
- Maak de testsnoeren los van de tester voordat de behuizing hiervan geopend wordt.
- Gebruik het product niet als de kappen zijn verwijderd of de behuizing geopend is. HIerdoor kunt u worden blootgesteld aan gevaarlijke spanningen.
- Wees voorzichtig bij het werken met spanningen hoger dan 30 V wisselstroom rms, 42 V wisselstroom piek, of 60 V gelijkstroom.
- Gebruik alleen de opgegeven zekeringen.
- Gebruik de juiste aansluitklemmen, functies en bereik voor metingen.
- Houd uw vingers achter de vingerbescherming van de sondes.
- Sluit het nul-testsnoer aan voor het spanningsdragende testsnoer en verwijder het spanningsdragende testsnoer voor het nul-testsnoer.
- Vervang de batterijen als de batterijindicator oplicht om onjuiste metingen te voorkomen.
- Gebruik alleen de opgegeven vervangende onderdelen.
- De tester niet gebruiken in distributiesystemen met hogere spanningen dan 550 V.
- Voldoe aan de plaatselijke en nationale veiligheidsregels. Gebruik persoonlijke beschermende uitrusting (goedgekeurde rubber handschoenen, gezichtsbescherming, en vlambestendige kleding) om schokken en letsel door vlambogen te voorkomen bij open stroomgeleiders.

#### **UITPAKKEN EN CONTROLEREN**

De doos moet bevatten:

- 1 Telaris ProInstall-100 of Telaris ProInstall-200
- 6 batterijen 1,5 V AA Mignon
- 3 testsnoeren
- 1 testsnoer voor lichtnet
- 3 alligatorklemmen
- 3 testsondes
- 1 externe sonde
- 1 Cd-rom met gebruikershandleiding
- 1 draagtas
- 1 Beklede riem

Als een of meer onderdelen beschadigd zijn of ontbreken, moet u het volledige pakket omruilen op het verkooppunt.

## **DE TESTER GEBRUIKEN**

#### **De draaischakelaar gebruiken**

Gebruik de draaischakelaar (Afbeelding 1 en tabel 4) om het type test te selecteren dat u wilt uitvoeren.

## **Waarschuwingen**

Niet gebruiken in CAT III- of CAT IV-omgeving zonder dat beschermende kap is geïnstalleerd. De beschermende kap vermindert het blootgestelde sondemetaal tot <4 mm. Dit vermindert de mogelijkheid op elektrische boogvorming door kortsluitingen.

#### **De betekenis van de drukknoppen**

Gebruik de draaischakelaar om het type test te kiezen dat u wilt uitvoeren. Gebruik de drukknoppen om de werking van de tester te bedienen, de testresultaten voor weergave te selecteren en door de testresultaten te bladeren.

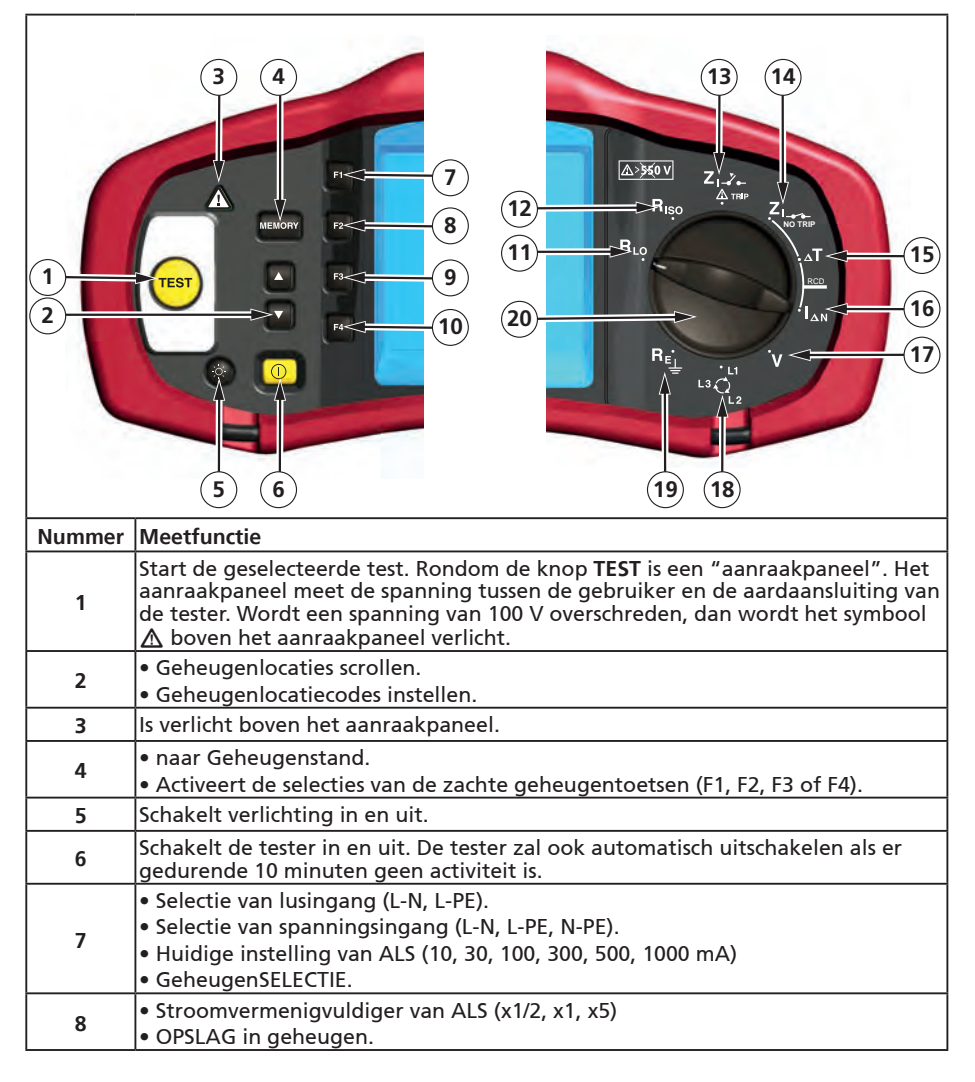

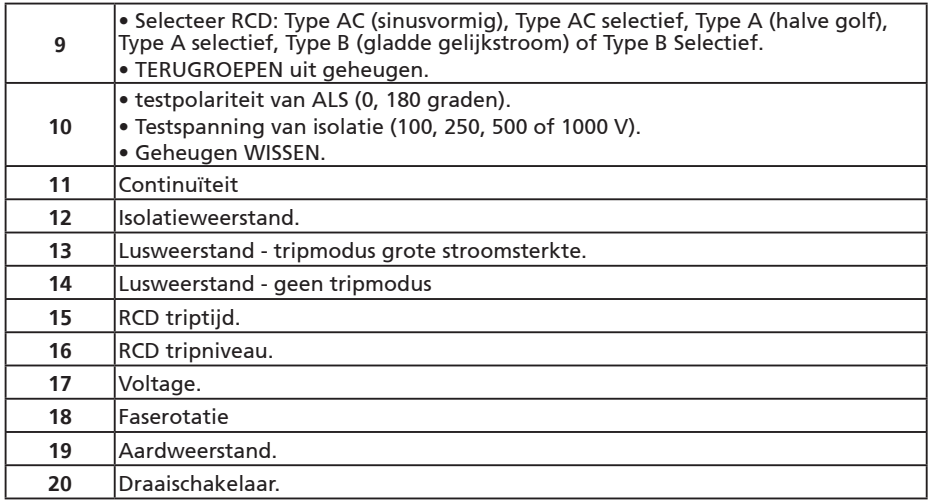

#### **De betekenis van het scherm**

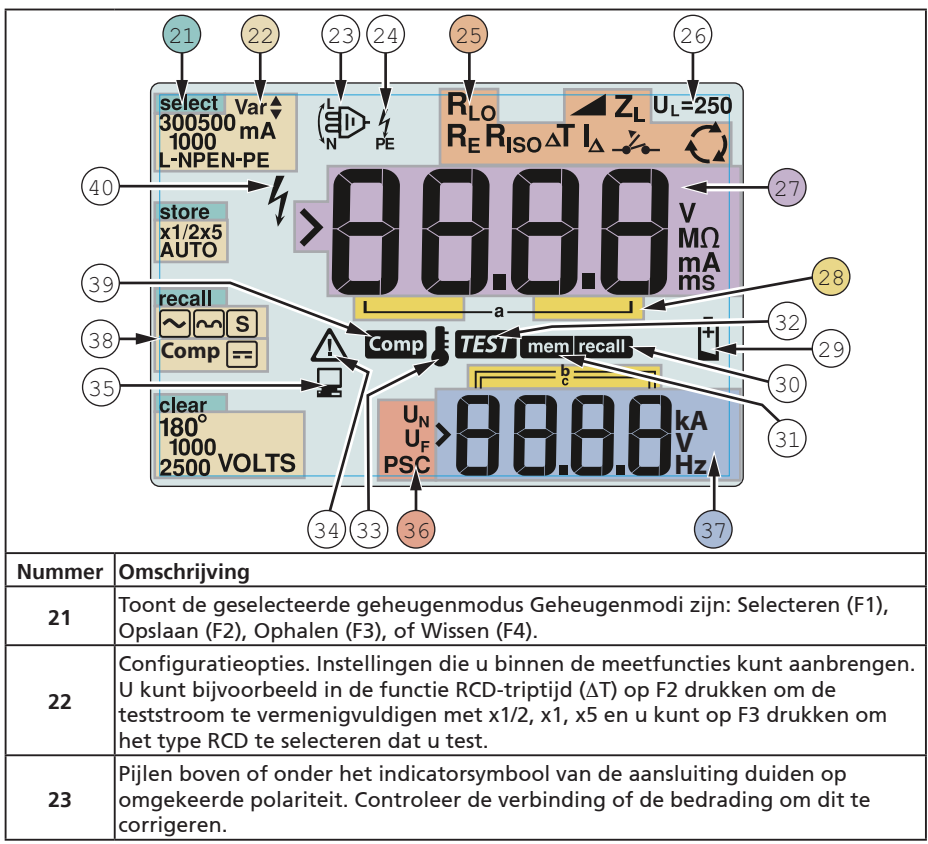

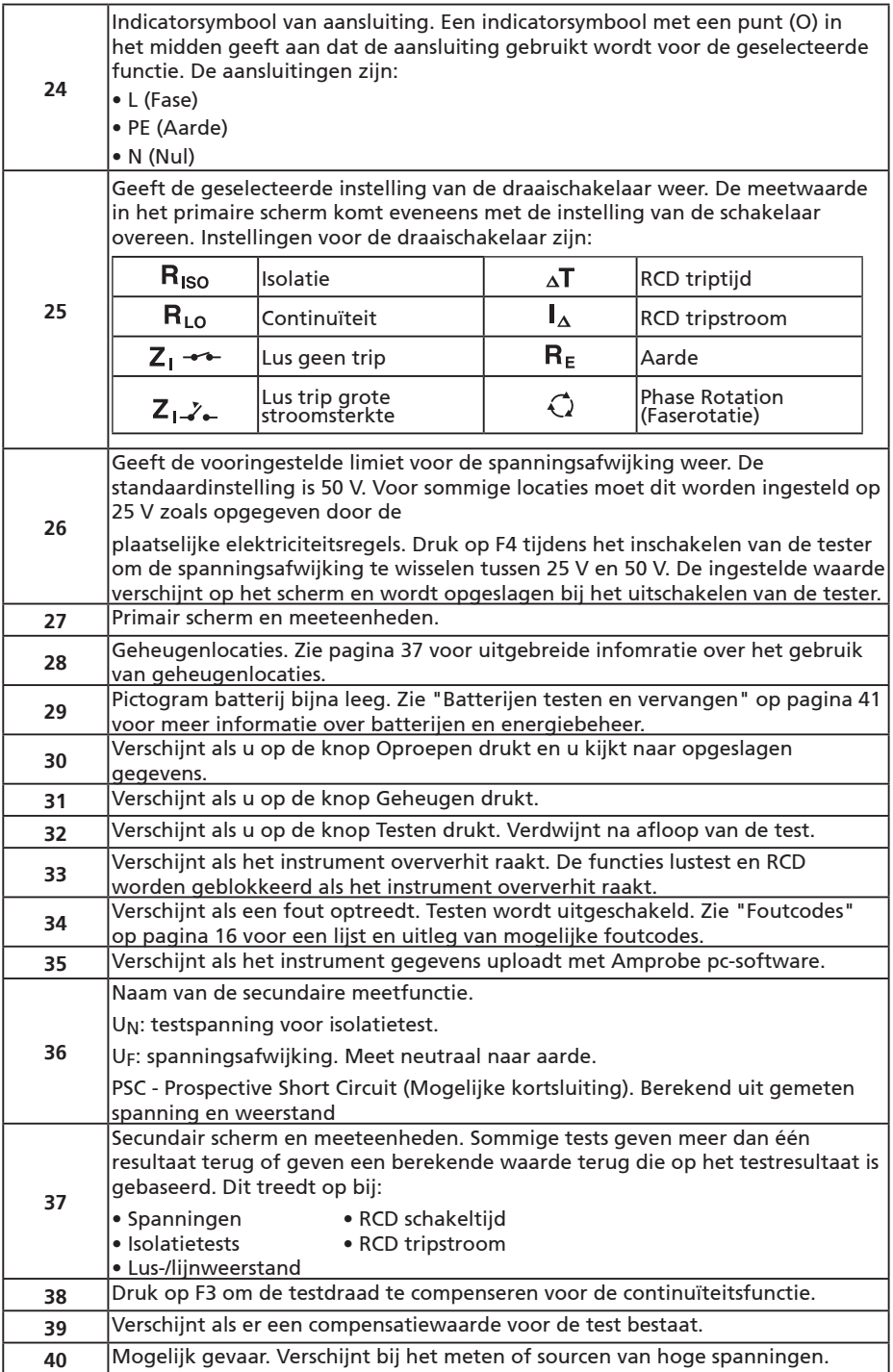

#### **Ingangen**

Gebruik de draaischakelaar om het type test te kiezen dat u wilt uitvoeren.

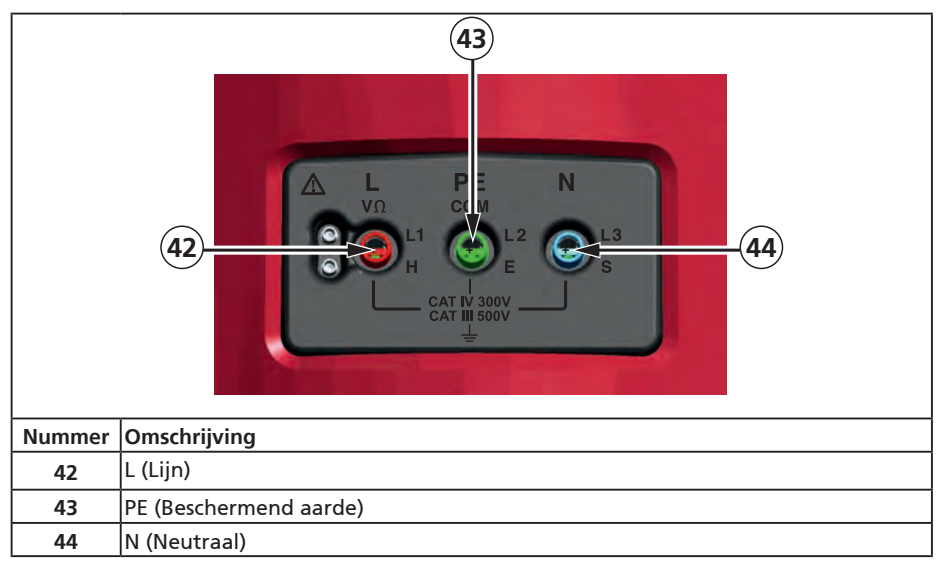

#### **De IR-poort gebruiken**

De Model Telaris ProInstall-100 en Telaris ProInstall-200 beschikken over een IR (Infrarood) poort, zie afbeelding 23. Hiermee kunt u de tester op een computer aansluiten en tetstgegevens uploaden met Amprobe PC software. Dit automatiseert het proces voor het oplossen van problemen of registeren, verkleint de kans op handmatige fouten en stelt u in staat om testgegevens te verzamelen, ordenen en weer te geven op een manier die aan uw wensen voldoet. Zie "Testresultaten uploaden" op pagina 40 voor extra informatie over het gebruik van de IR-poort.

#### **Foutcodes**

De tester detecteert verschillende fouten die worden aangegeven met het pictogram A, "Err", en een foutnummer op het primaire scherm. Zie de volgende tabel. Deze foutcondities schakelen het testen uit en stoppen indien nodig een lopende test.

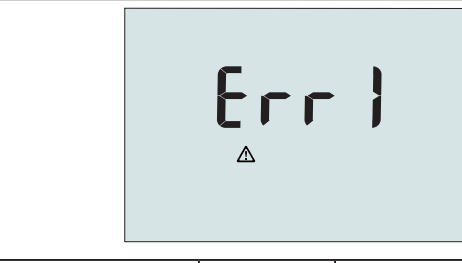

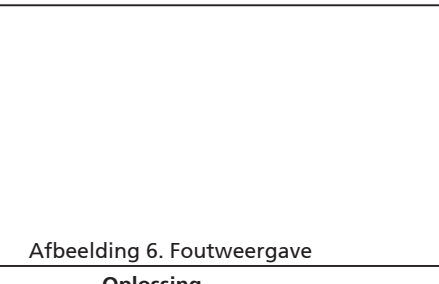

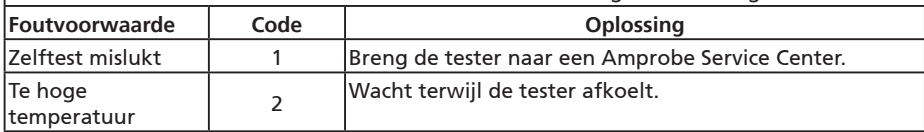

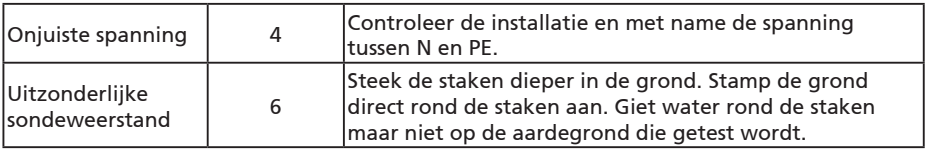

## **Inschakelopties**

Druk om een inschak<u>el</u>optie te selecteren tegelijkertijd op  $\left(\mathsf{U}\right)$ en de functietoets en laat vervolgens de knop  $\left\vert \left( \cup\right) \right\vert$ los. Inschakelopties blijven behouden na het uitschakelen van de tester. Zie de volgende tabel.

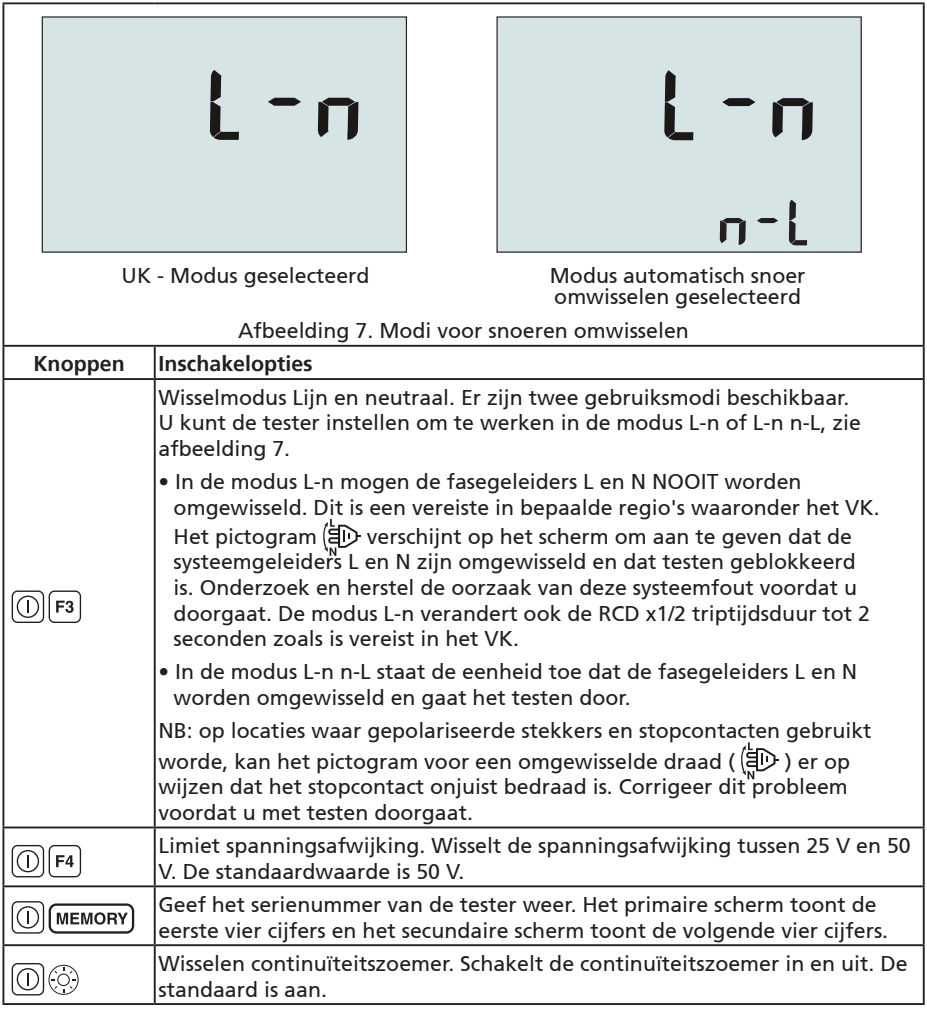

#### **METEN Spanningen en frequenties meten**

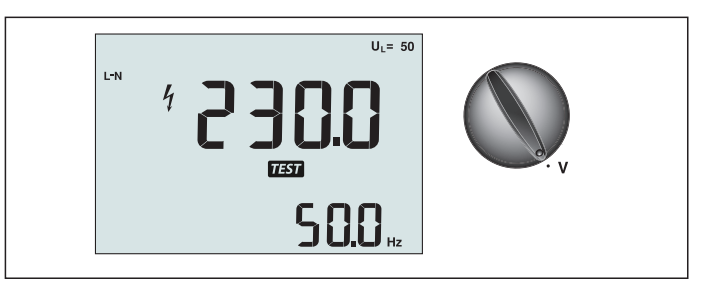

Afbeelding 8. Spanningsweergave/Instellingen schakelaar en aansluitingen

Spanning en frequentie meten:

- 1. Plaats de draaischakelaar in de stand V.
- 2. Gebruik voor deze test alle aansluitingen (rood, blauw en groen). U kunt testsnoeren of een netwerksnoer gebruiken bij het meten van de wisselstroomspanning.
	- Het primaire (bovenste) scherm geeft de wisselstroomspanning weer. De tester leest de wisselstroomspanning tot 500 V. Druk op F1 om de spanningsaflezing te wisselen tussen L-PE, L-N en N-PE.
	- Het secundaire (onderste) scherm toont de frequentie van het lichtnet.

#### **Waarschuwing**

**Het is niet mogelijk de verbindingen van N- en PE-circuits betrouwbaar in de socket te controleren via spanningsmeting. Om dit te garanderen raden wij u aan dit te controleren tijdens het uitvoeren van de meting van de lus- en lijnimpedantie.**

**De reden hiervoor is dat de spanningen L-N, L-PE en N-PE tegelijkertijd worden gemeten door de tester en dat ze worden beïnvloed door open draden, samen met weerstanden (belastingen) en capaciteiten van het installatienetwerk in combinatie met interne weerstanden van de tester zelf.**

**Dit probleem doet zich vooral voor wanneer N ontbreekt/open is en kan leiden tot een verkeerde aflezing.**

**Isolatieweerstand meten**

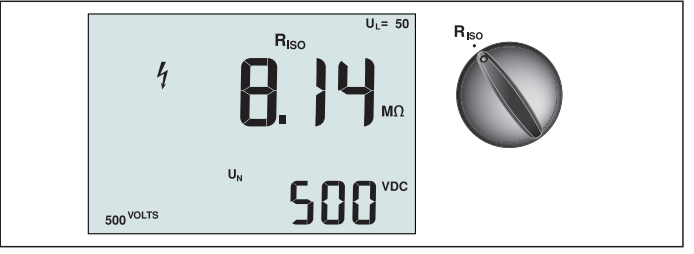

Afbeelding 9. Weergave isolatieweerstand/Instellingen schakelaar en aansluitingen

#### **Waarschuwing**

Om elektrische schokken te vermijden, moeten metingen uitsluitend worden verricht op stroomloze circuits.

De isolatieweerstand meten:

- 1. Zet de draaischakelaar in de stand R<sub>ISO</sub>.
- 2. Gebruik de aansluitingen L en PE (rood en groen) voor deze test.
- 3. Druk op F4 om de testspanning te selecteren. De meeste isoltatietests worden verricht op 500 V maar houd u aan de plaatselijke testeisen.

4. Houd  $(\overline{\text{resr}})$  ingedrukt tot de aflezing stabiel is.

**NB:** testen wordt geblokkeerd als op de lijn een spanning wordt waargenomen.

- Het primaire (bovenste) scherm geeft de isolatieweerstand weer.
- Het secundaire (onderste) scherm toont de feitelijke testspanning.

**NB:** Bij een normale isolatie met een hoge weerstand moet de feitelijke testspanning (UN) altijd gelijk of hoger zijn dan de geprogrammeerde spanning. Als de isolatieweerstand slecht is, wordt de testspanning automatisch verlaagd om de teststroom te beperken tot een veilig bereik.

#### **Continuïteit meten**

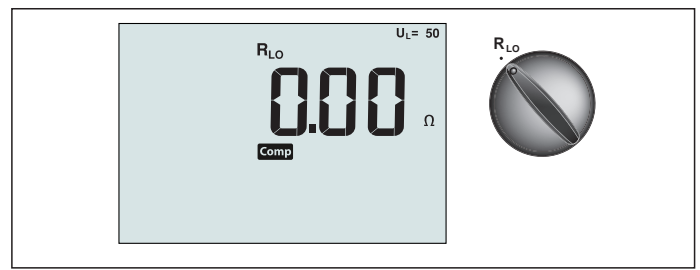

Afbeelding 10. Weergave continuïteit nul/Instellingen schakelaar en aansluitingen

Een continuïteitstest wordt uitgevoerd om de integriteit van aansluitingen te controleren door een weerstandsmeting met een hoge resolutie uit te voeren. Dat is met name van belang bij het controleren van PE-aansluitingen.

**NB:** in landen waar elektrische circuits ringvormig worden aangelegd, wordt aanbevolen om op het elektrische paneel een eind-naar-eind controle van de ring uit te voeren.

#### **Waarschuwing**

- **• Metingen moeten alleen worden uitgevoerd op stroomloze circuits.**
- **• Metingen kunnen nadelig worden beïnvloed door weerstanden of parallelle circuits of piekstromen.**

Continuïteit meten:

- 1. Plaats de draaischakelaar in de stand RLO.
- 2. Gebruik de aansluitingen L en PE (rood en groen) voor deze test.
- 3. Voordat u een continuïteitstest uitvoert, moet u de testsnoeren kortsluiten. Houd F3 ingedrukt tot de comp-melding verschijnt. De tester meet de weerstand van de sonde, slaat de lezing in het geheugen op en trekt deze van de lezingen af. De waarde van de weerstand wordt opgeslagen ook als het apparaat is uitgeschakeld, zodat u de handeling niet telkens opnieuw hoeft te herhalen.

**Opmerking**: controleer of de batterijen goed zijn opgeladen voordat u de testsnoeren compenseert.

4. Houd (TEST) ingedrukt tot de aflezing stabiel is. Als de continuïteitszoemer is ingeschkalet, geeft de tester voortdurend een signaal voor lagere gemeten waarden

dan 2 Ω en is er geen signaal voor een stabiele lezing voor waarden groter dan 2 Ω. Als een circuit onder stroom staat, wordt de test geblokkeerd en wordt de wisselstroomspanning weergegeven op het secundaire (onderste) scherm.

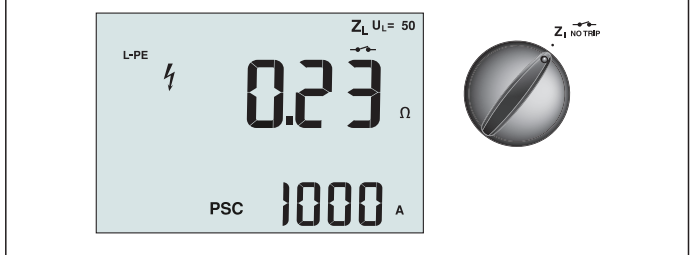

Afbeelding 11. Lus/lijnweerstand/Instellingen schakelaar en aansluitingen

#### **Lusweerstand (lijn naar beschermend aarde L-PE)**

De lusweerstand is de bronweerstand gemeten tussen Lijn (L) en beschermend aarde (PE). U kunt ook de mogelijke aardstoringsstroom (PCS) bepalen, de stroom die mogelijk kan stromen als de fasegeleider is kortgesloten met de aardgeleider. De tester berekent de PSC door de gemeten lichtnetspanning te delen door de lusweerstand. De functie lusweerstand past een teststroom toe die naar aarde stroomt. Als in het circuit RCD's aanwezig zijn, kunnen ze trippen. Om trippen te voorkomen, moet u altijd de functie Zl Geen Trip gebruiken op de draaischakelaar. De test Geen trip past een speciale test toe die voorkomt dat RCD's in het systeem trippen. Als u er zeker van bent dat op het circuit geen RCD's aanwezig zijn, kunt u de functie Zl grote stroomsterkte gebruiken voor een snellere test.

**NB:** Als de aansluitingen L en N worden verwisseld, wisselt de tester ze intern automatisch om en gaat door met testen. Als de tester is ingesteld op gebruik in het VK stopt het testen. Deze conditie wordt aangegeven door het symbool ( $\left(\frac{1}{2}\right)$ ).

**Tip:** wij raden u aan om, naast de meting van elke lusimpendantie, ook de lijnimpedantie te meten om een correcte bedrading te garanderen.

Hiermee wordt de correcte aansluiting van de draad onder spanning (L) en de neutrale draad (N) gecontroleerd op kortsluiting en wordt beschermd tegen overbelasting.

#### **Om de lusweerstand modus geen trip te meten:**

#### **Waarschuwing**

**Om het trippen van RCD's in het circuit te vermijden:**

- Gebruik altijd de stand Z<sub>I</sub> NOTRIP voor lusmetingen.
- **• Voorbelaste condities kunnen de RCD laten trippen.**
- **• Een RCD met een nominale stroomafwijking van 10 mA tript.**

**NB:** om een lusweerstandstest uit te voeren in een circuit met een 10 mA RCD adviseren we een triptijd RCD-test. Gebruik een nominale teststroom van 10 mA en de factor x ½ voor deze test.

Als de spanningsafwijking lager is dan 25 V of 50 V, afhankelijk van de lokale eisen, is de lus in orde. Om de lusweerstand te berekenen, deelt u de spanningsafwijking door 10 mA  $(Lusweerstand = spanningafwijking × 100).$ 

- 1. Zet de draaischakelaar in de stand  $Z_1$  NOTRIP.
- 2. Sluit alle drie de snoeren aan op de aansluitingen L, PE en N (rood, groen en blauw) van de tester. Gebruik alleen het gekalibreerde testsnoer dat is meegeleverd. De waarstand van de gekalibreerde testsnoeren wordt automatisch van het resultaat afgetrokken.
- 3. Druk op F1 om L-PE te selecteren. Het scherm geeft  $Z_1$  en de indicator  $\rightarrow \rightarrow \rightarrow$  weer.
- 4. Sluit de drie snoeren aan op L, PE, en N van het geteste systeem of steek het netsnoer in het te testen stopcontact.

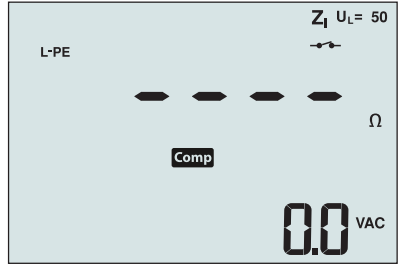

Afbeelding 12. Weergeven na nulstelling

4. Druk op  $($ r $\epsilon$ s $\overline{r}$ ) en laat los. Wacht tot de test is voltooid. Het primaire (bovenste) scherm geeft de lusweerstand weer. Het secundaire (onderste) scherm toont de mogelijke kortsluitstroom (PSC) in ampères of kilo-ampères.

Het duurt een paar seconden voor de test is voltooid. Als de stroomtoevoer wordt losgemaakt tijdens het uitvoeren van de test, stopt de test automatisch.

**NB:** tijdens het voorbelasten van het circuit tijdens de test kunnen fouten optreden.

#### **Om de lusweerstand modus trip grote stroomsterkte te meten:**

als tijdens het testen geen RCD's aanwezig zijn op het systeem, kunt u de lusweerstandstest grote stroomsterkte Lijn Aarde (L-PE) gebruiken.

- 1. Zet de draaischakelaar in de stand  $Z_1$ .
- 2. Sluit alle drie de snoeren aan op de aansluitingen L, PE en N (rood, groen en blauw) van de tester. Gebruik alleen het gekalibreerde testsnoer dat is meegeleverd. De waarstand van de gekalibreerde testsnoeren wordt automatisch van het resultaat afgetrokken.
- 3. Druk op F1 om L-PE te selecteren. De  $\mathcal{I}_{\bullet}$  verschijnt om aan te geven dat de tripmodus grote stroomsterkte geselecteerd is.
- 4. Herhaal de stappen 4 tot en met 8 van de vorige test.

#### **Waarschuwing**

Het symbool  $\rightarrow$   $\rightarrow$  op de LCD geeft de lusmodus grote stroomsterkte aan - alle RCD's in het **systeem zullen trippen - controleer dat geen RCD's aanwezig zijn.**

#### **Lusimpedantie (hoge stroom uitschakelmodus) in IT-systemen**

De impedantie die wordt gemeten door een fase-naar-aarde-test is afhankelijk van de toestand van het IT-systeem. Dit zou een zeer hoge impedantie moeten zijn op een gezond systeem. Lage impedantiewaarden kunnen worden veroorzaakt door een kortgesloten disneuter, ladingen die met het systeem zijn verboden of een bestaande eerste fouttoestand. Dit is geen gewone test omdat de status van het systeem moet bekend zijn voordat u de betekenis van de gemeten waarde kunt bepalen.

Gebruik het testnetsnoer, maar sluit de N-draad niet aan op het instrument. Alleen de PEen L-ingangen worden dus gebruikt. Zie afbeelding 18a.

Opmerking: Een RCD zal tijdens deze test uitschakelen als de impedantie laag is.

#### **Lijnweerstand**

Lijnweerstand is de bronweerstgand gemeten tussen de lijngeleiders of de lijn en neutraal. Deze functie maakt de volgende tests mogelijk:

• Lusweerstand Lijn naar Neutraal.

**Tip:** wij raden u aan om, naast de meting van elke lusimpendantie, ook de lijnimpedantie te meten om een correcte bedrading te garanderen.

Hiermee wordt de correcte aansluiting van de draad onder spanning (L) en de neutrale draad (N) gecontroleerd op kortsluiting en wordt beschermd tegen overbelasting.

- Weerstand Lijn naar Lijn in 3-fase systemen.
- Tweedraads L-PE-lusmeting wanneer Neutraal niet beschikbaar is. Dit is een manier om een 2-draads lusmeting van krachtstroom uit te voeren. Sluit daarom Line aan op de L-ingang en PE op de N-ingang. Dit is niet bruikbaar voor circuits die met RCD's zijn beveiligd omdat deze hierdoor trippen.
- Prospective Short Circuit (PSC Mogelijke kortsluiting). PSC is de stroom die mogelijk kan stromen als de fasegeleider wordt kortgesloten met de neutrale geleider of een andere fasegeleider. De tester berekent de PSC-stroom door de gemeten lichtnetspanning te delen door de lusweerstand.

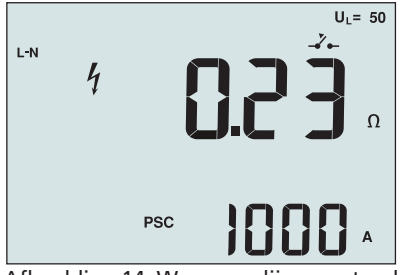

Afbeelding 14. Weergave lijnweerstand

#### **De lijnweerstand meten:**

- e iljnweerstand ineten.<br>1. Zet de draaischakelaar in de stand  $\mathsf{Z}_{\mathsf{I} \mathsf{R}\mathsf{I} \mathsf{P}}^{\bullet}$ . De LCD geeft aan dat de lusmodus grote stroomsterkte geselecteerd is door het symbool  $\mathcal{L}_\text{c}$  te tonen.
- 2. Sluit het rode snoer aan op L (rood) en het blauwe snoer op N (blauw). Gebruik alleen het gekalibreerde testsnoer dat is meegeleverd. De waarstand van de gekalibreerde testsnoeren wordt automatisch van het resultaat afgetrokken.
- 3. Druk op F1 om L-N te selecteren.

#### **Waarschuwing**

#### **Zorg er in deze stap voor dat u niet L-PE selecteert omdat een lustest met grote stroomsterkte wordt uitgevoerd. Alle RCD's in het systeem zullen trippen als u doorgaat.**

**NB:** Sluit de snoeren in een enkelfasetste aan op systeem stroomvoerend en neutraal. Om de weerstand lijn-naar-lijn te meten in een driefasesysteem sluit u de snoeren aan op 2 fasen.

- 4. Druk op  $(Fest)$ en laat los. Wacht tot de test is voltooid.
	- Het primaire (bovenste) scherm geeft de lijnweerstand weer.
	- Het secundaire (onderste) scherm toont de Prospective Short Circuit Current (PSC).

Gebuik de in afbeelding 15 weergegeven aansluiting bij het meten in een driefase 500 V-systeem.

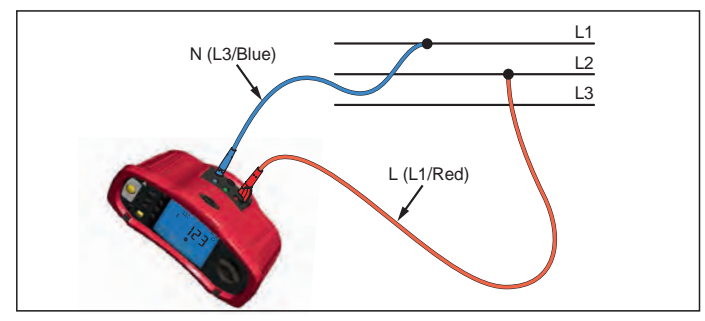

Afbeelding 15. Meten in een driefasesysteem

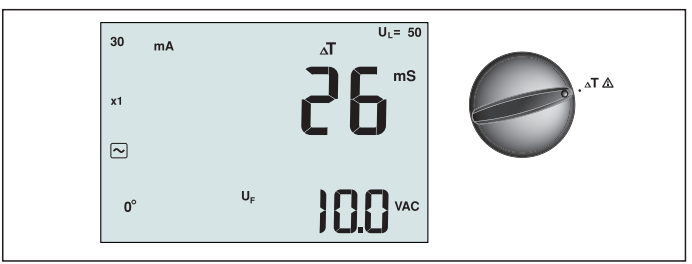

Afbeelding 16. Weergave RCD triptijd/Instellingen schakelaar en aansluitingen

In deze test wordt een gekalibreerde stroomafwijking in het circuit gevoerd waardoor de RCD tript. De meter meet de tijd die nodig is om de RCD te laten trippen en geeft deze weer. U kunt deze test uitvoeren met testsnoeren of met het lichtnetsnoer. De test wordt uitgevoerd met een circuit dat onder stroom staat.

U kunt de tester ook gebruiken om de RCD triptijdtest uit te voeren in de automatische modus, waardoor het eenvoudiger wordt om één persoon de test te laten uitvoeren.

**NB:** Bij het meten van de triptijd voor elk type RCD voert de tester eerst een proeftest uit om te bepalen of de eigenlijke test een spanningsafwijking zal veroorzaken die de limiet overschrijdt (25 V of 50 V).

Om een onnauwkeurige triptijd voor S-type (tijdvertraging) RCD's te vermijden, wordt een vertraging van 30 seconden geactiveerd tussen de proeftest en de eigenlijke test. Dit type RCD heeft een vertraging nodig omdat het RC-circuits bevat die stabiel moeten worden voordat de volledige test wordt uitgevoerd.

#### **Waarschuwing**

- **• Lekstromen in het circuit achter het apparaat voor bescherming tegen reststromen kunnen de metingen beïnvloeden.**
- **• De weergegeven spanningsafwijking heeft betrekking op de nominale reststroom van de RCD.**
- **• Mogelijke velden van andere aardinstallaties kunnen de meting beïnvloeden.**
- **• Apparatuur (motoren, condensatoren) die stroomafwaarts van de RCD zijn aangesloten, kunnen de triptijd aanzienlijk verlengen.**

**NB:** Als de aansluitingen L en N worden verwisseld, wisselt de tester ze intern automatisch om en gaat door met testen. als de tester is ingesteld voor gebruik in het VK, stopt het testen en moet u bepalen waarom L en N zijn verwisseld.

Deze conditie wordt aangegeven door het symbool (旬).

Voor RCD's type A en type B is de optie 1000 mA niet beschikbaar.

#### **De RCD triptijd meten:**

- 1. Zet de draaischakelaar in de stand  $\Delta T$ .
- 2. Druk op F1 om de nominale RCD-stroom te selecteren (10, 30, 100, 300, 500 of 1000 mA).
- 3. Druk op F2 om een vermeningvuldiger voor de teststroom te selecteren (x  $\frac{1}{2}$ , x 1, x 5, of Auto). Normaal zult u x 1 gebruiken voor deze test.
- 4. Druk op F3 om de golfvorm voor de RCD teststroom te selecteren:

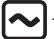

– Wisselstroom om type AC (standaard AC RCD) en type A (puls-DC gevoelige RCD) te selecteren

– Halfgolfstroom om type A (puls-DC gevoelige RCD) te testen

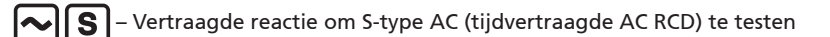

– Vertraagde reactie om S-type A (tijdvertraagde puls-DC gevoelige RCD) te testen

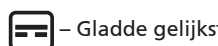

– Gladde gelijkstroom om type B RCD te testen

– Vertraagde reactie om S-type B (tijdvertraagde gladde gelijkstroom RCD) te testen

5. Druk op F4 om de fase van de teststroom te selecteren, 0° of 180°. RCD's moeten worden getest met beide fase-instellingen omdat hun reactietijd aanzienlijk kan verschillen afhankelijk van de fase

**NB:** Voor RCD type B ( $\boxed{\bullet}$ ) of S-type B ( $\boxed{\bullet}$ ) moet u testen met beide

faseinstellingen, alle drie de testsnoeren zijn nodig.

- 6. Druk op  $(Fest)$  en laat los. Wacht tot de test is voltooid.
	- Het primaire (bovenste) scherm geeft de triptijd weer.
	- Het secundaire (onderste) scherm geeft de spanningsafwijking weer die gekoppeld is aan de nominale reststroom.

#### **De RCD-triptijd meten met de modus Auto:**

- 1. Steek de tester in het stopcontact.
- 2. Zet de draaischakelaar in de stand  $\Delta T$ .
- 3. Druk op F1 om de nominale RCD-stroom te selecteren (10, 30 of 100 mA).
- 4. Druk op F2 om de modus Auto te selecteren.
- 5. Druk op F3 om de golfvorm voor de RCD teststroom te selecteren.
- 6. Druk op  $(TEST)$  en laat los. De tester levert  $\frac{1}{2}x$  de nominale RCD-stroom gedurende 310 of

510 ms (2 seconden in het VK). Als de RCD tript, stopt de test. Als de RCD niet tript, keert de tester de fase om en wordt de test herhaald. De test stopt als de RCD tript.

Als de RCD niet tript, herstelt de tester de aanvankelijke instelling vor de fase en levert 1x de nominale RCD-stroom. De RCD moet trippen en de testresultaten verschijnen op het primaire scherm.

- 7. Reset de RCD.
- 8. De tester keert de fase om en herhaalt de 1x test. De RCD moet trippen en de testresultaten verschijnen op het primaire scherm.
- 9. Reset de RCD.
- 10. De tester herstelt de oorspronkelijke instelling voor de fase en levert 5x de nominale RCD-stroom gedurende maximaal 50 ms. De RCD moet trippen en de testresultaten verschijnen op het primaire scherm.
- 11. Reset de RCD.
- 12. De tester keert de fase om en herhaalt de 5x test. De RCD moet trippen en de testresultaten verschijnen op het primaire scherm.
- 13. Reset de RCD.
	- U kunt de pijltjestoetsen gebruiken om de testresultaten te beoordelen. Het eerste weergegeven resultaat is de laatst uitgevoerde meting, de 5x stroomtest. Druk op het pijltje omlaag  $\overline{(*)}$  om terug te gaan naar de eerste test met ½x de nominale stroom.
- 14. De testresultaten staan in het tijdelijke geheugen. Als u de testresultaten wilt opslaan, drukt u op (MEMORY) en gaat u door zoals is beschreven in "Metingen opslaan en

ophalen" op pagina 37 van deze handleiding.

NB: U moet elk resultaat apart opslaan nadat u het met de pijltjestoetsen hebt geselecteerd.

#### **RCD-tripstroom meten**

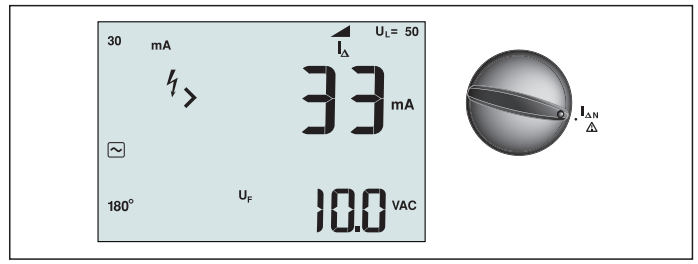

Afbeelding 17. RCD tripstroom/Instellingen schakelaar en aansluitingen

Deze test meet de RCD tripstroom door een teststroom toe te passen en deze langzaam te verhogen tot de RCD tript. Voor deze tests kunt u de testsnoeren of het lichtnetsnoer gebruiken. Om een RCD type B te testen, is een driedraads aansluiting nodig.

#### **Waarschuwing**

- **• Lekstromen in het circuit achter het apparaat voor bescherming tegen reststromen kunnen de metingen beïnvloeden.**
- **• De weergegeven spanningsafwijking heeft betrekking op de nominale reststroom van de RCD.**
- **• Mogelijke velden van andere aardinstallaties kunnen de meting beïnvloeden.**

**NB:** Als de aansluitingen L en N worden verwisseld, wisselt de tester ze intern automatisch om en gaat door met testen. als de tester is ingesteld voor gebruik in het VK, stopt het testen en moet u bepalen waarom L en N zijn verwisseld.

Deze conditie wordt aangegeven door het symbool (闾).

Voor RCD's type A en type B is de optie 1000 mA niet beschikbaar.

#### **De RCD tripstroom meten:**

- 1. Zet de draaischakelaar in de stand  $\mathbf{I}$   $\mathbf{A}$   $\mathbf{N}$ .
- 2. Druk op F1 om de nominale RCD-stroom te selecteren (10, 30, 100, 300 of 500 mA).
- 3. Druk op F2 om de golfvorm voor de RCD teststroom te selecteren:

– Wisselstroom om type AC (standaard AC RCD) en type A (puls-DC gevoelige RCD) te selecteren

– Halfgolfstroom om type A (puls-DC gevoelige RCD) te testen

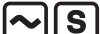

– Vertraagde reactie om S-type AC (tijdvertraagde AC RCD) te testen

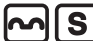

– Vertraagde reactie om S-type A (tijdvertraagde puls-DC gevoelige RCD) te testen

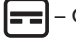

– Gladde gelijkstroom om type B RCD te testen

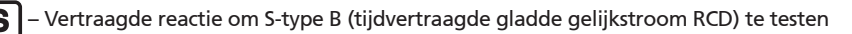

4. Druk op F4 om de fase van de teststroom te selecteren, 0° of 180°. RCD's moeten worden getest met beide fase-instellingen omdat hun reactietijd aanzienlijk kan verschillen afhankelijk van de fase

**NB:** Voor RCD type B ( $\boxed{\blacksquare}$ ) of S-type B ( $\boxed{\blacksquare}$   $\boxed{\S}$ ) moet u testen met beide

faseinstellingen, alle drie de testsnoeren zijn nodig.

- 5. Druk op  $(Fest)$  en laat los. Wacht tot de test is voltooid.
	- Het primaire (bovenste) scherm geeft de triptijd weer.

#### **RCD testen in IT-systemen**

Voor RCD-tests op locaties met IT-systemen is een speciale testprocedure nodig omdat de aansluiting beschermende aarde lokaal geaard is en niet rechtstreeks is verbonden met het stroomsysteem.

De test wordt met sondes uitgevoerd op het elektrische paneel. Gebruik de in afbeelding 18 getoonde aansluiting bij het uitvoeren van RCD-tests op elektrische IT-systemen.

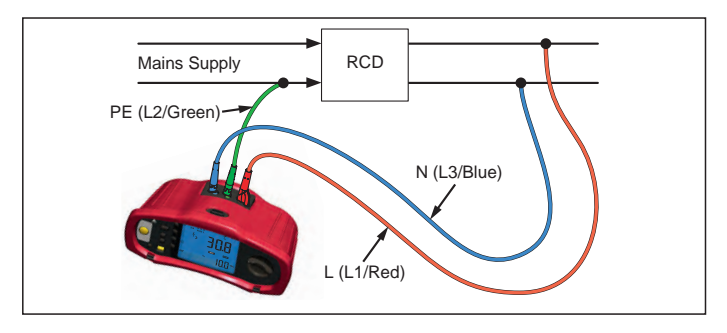

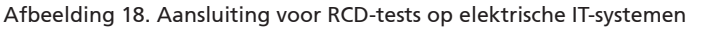

De teststroom stroomt door de bovenkant van de RCD, in de L-aansluiting, en keert terug door de PE-aansluiting.

#### **Alternatieve procedure**

Een RCD zal tijdens deze test uitschakelen als de impedantie laag is. Gebruik het testnetsnoer, maar sluit de N-draad niet aan op het instrument. Alleen de PE- en L-ingangen worden dus gebruikt. Zie afbeelding 18a.

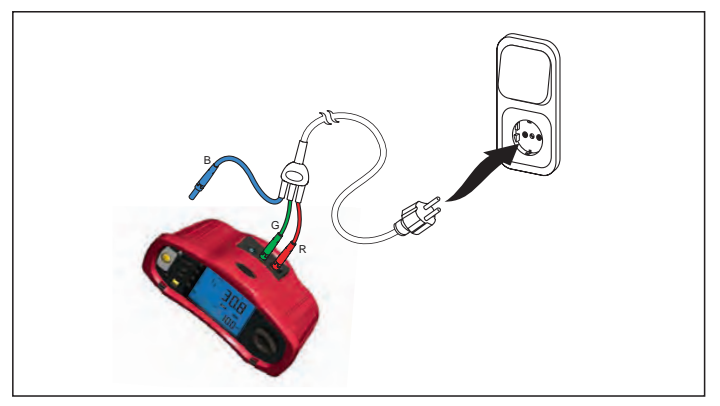

Afbeelding 18a.

#### **Aardweerstand meten**

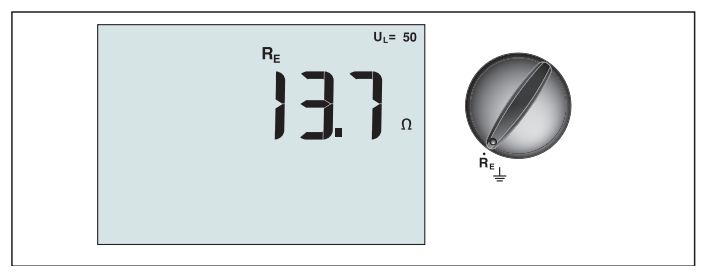

Afbeelding 19. Weergave aardweerstand/Instellingen schakelaar en aansluitingen

De aardweerstandstest is een driedraads test bestaande uit twee teststaken en de te testen aardelectrode. Voor deze test is een staakset als toebehoren nodig. Sluit aan als getoond in afbeelding 20.

- De beste nauwkeurigheid wordt verkregen met de middelste staak op 62% van de afstand tot de verste staak. De staken moeten in een rechte lijn staan en de draden moeten gescheiden zijn om onderlinge koppeling te vermijden.
- De te testen aardelectrode moet worden ontkoppeld van het elektrische systeem tijdens het uitvoeren van de test. Testen van de aardweerstand mag niet worden uitgevoerd op een actief systeem.

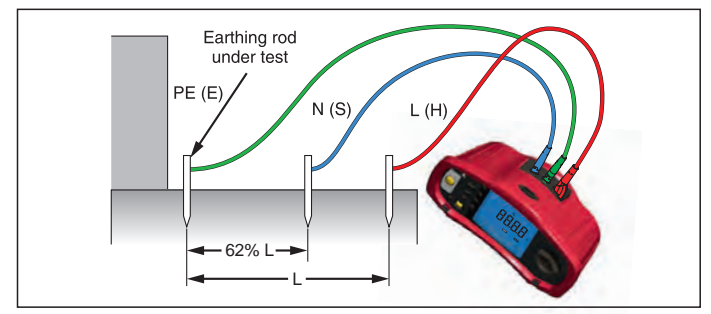

Afbeelding 20. Aansluiting voor aardweerstandstest

#### **De aardweerstand meten:**

- 1. Zet de draaischakelaar in de stand  $\mathsf R_{\mathsf F}$ .
- 2. Druk op  $(\text{test})$  en laat los. Wacht tot de test is voltooid.
	- Het primaire (bovenste) scherm geeft de aardweerstand weer.
	- Spanning gedetecteerd tussen de teststaven wordt weergegeven op het secundaire scherm. De test wordt geblokkeerd als de waarde hoger dan 10 V is.
	- Als de meting teveel ruis bevat, wordt Err 5 weergegeven. (De nauwkeurigheid van de gemeten waarde wordt door de ruis aangetast). Druk op het pijltje omlaag ( $\frac{1}{2}$ ) om de gemeten waarde te tonen. Druk op het pijltje omhoog  $(\overline{\bullet})$  om terug te keren naar de weergave Err 5.
	- Als de weerstand van de sonde te hoog is, wordt Err 6 weergegeven. U kunt de sondeweerstand verminderen door de teststaken verder in de aarde te steken of door de aarde rond de teststaken te bevochtigen.

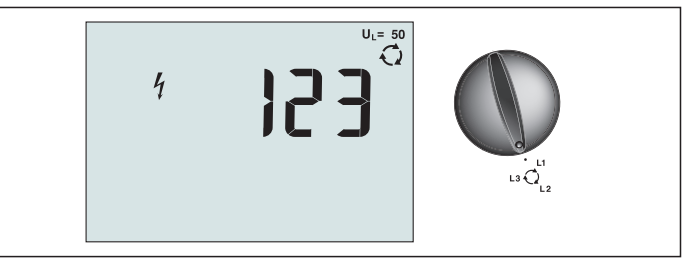

Afbeelding 21. Weergave fase sequentie/Instellingen schakelaar en aansluitingen

Gebruik de in afbeelding 22 getoonde aansluiting om de fasesequentie te testen.

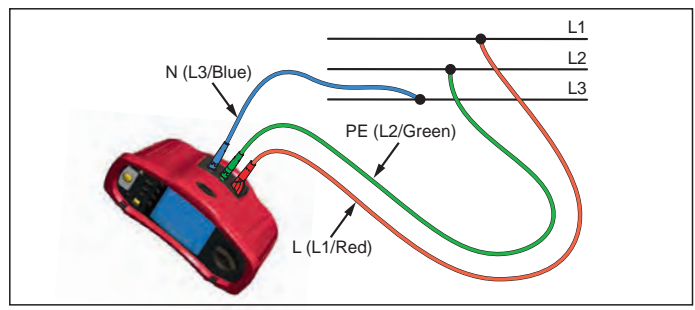

Afbeelding 22. Aansluiting test fasesequentie

#### **Een test van de fasesequentie uitvoeren:**

- 1. Zet de draaischakelaar in de stand  $\left\{ \right.$   $\right\}$ .
- 2. Het primaire (bovenste) scherm toont:
	- 123 voor een correcte fasesequentie.
	- 321 voor een omgekeerde fasesequentie.
	- Streepjes (---) in plaats van cijfers als onvoldoende spanning is waargenomen.

#### **Geheugenmodus**

U kunt metingen op de tester opslaan:

- Telaris ProInstall-100 maximaal 399
- Telaris ProInstall-200 maximaal 1399

De informatie die voor elke meting wordt opgeslagen, bestaat uit de testfunctie en alle door de gebruiker selecteerbare testcondities.

Aan de gegevens voor elke meting worden een recordnummer, een nummer voor de recordsubset en een data ID toegevoegd. Velden voor de geheugenlocatie worden gebruikt als hieronder beschreven.

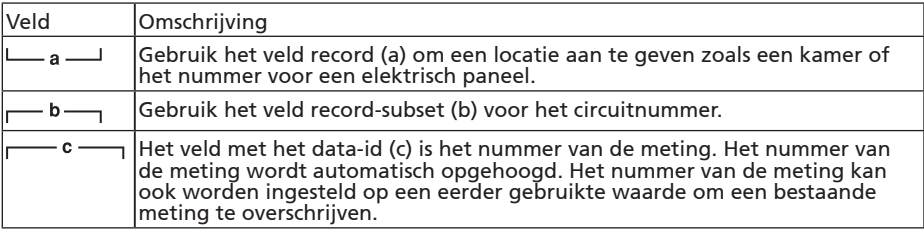

#### **Naar de modus Geheugen gaan:**

1. Druk op de MEMORY om naar de modus Geheugen te gaan.

Het scherm verandert in een geheugenweergave. In de modus Geheugen verschijnt het pictogram (MEMORY) op het scherm.

Het primaire numerieke scherm toont het recordnummer (a, 1-9999). Het secundaire numerieke scherm toont het record-subsetnummer (b, 1-9999). Het data ID (c, 1-9999) verschijnt nadat u meerdere malen op F1 hebt gedrukt. Een van de geheugenlocaties, a, b of c, knippert om aan te geven dat u het nummer met de pijltjestoetsen kunt

veranderen  $\frac{6}{7}$ .

- 2. Druk op F1 om het nummer van de record-subset te kunnen wijzigen. Het nummer van het record-subset knippert nu. Druk nogmaals op F1 om het nummer van de record-subset te wijzigen. Het recordnummer knippert nu. Druk nogmaals op F1 om het gegevens ID te wijzigen.
- 3. Druk op het pijltje omlaag ( $\binom{2}{1}$ ) om het ingestelde nummer te verlagen of op het pijltje

omhoog  $(\frac{A}{B})$  om het ingestelde nummer te verhogen. Voor het opslaan van de gegevens mag het nummer elke waarde hebben, het overschrijven van bestaande gegevens is toegestaan. Voor het oproepen van gegevens kunt u alleen gebruikte waarden instellen. **NB:** Als u eenmaal op de pijl omhoog of omlaag drukt ( $\frac{1}{2}$ ), verhoogt of verlaagt het nummer met 1. Houd de pijl omhoog of omlaag ingedrukt om het verhogen of verlagen te versnellen.

#### **Een meting opslaan**

#### **Zo slaat u een meting op:**

- 1. Druk op (MEMORY) om naar de modus Geheugen te gaan.
- 2. Druk op F1 en gebruik de pijltjestoetsen  $\left(\frac{A}{B}\right)$  om de gegevensidentiteit in te stellen
- 3. Druk op F2 om de gegevens op te slaan.
	- Als het geheugen vol is, verschijnt FULL (VOL) op het primaire scherm. Druk op F1 om een andere gegevensidentiteit te kiezen, druk op **MEMORY** om de modus Geheugen af te sluiten.
	- Als het geheugen niet vol is, worden de gegevens opgeslagen. De tester sluit automatisch de modus Geheugen af en het scherm keert terug naar de laatste testmodus.
	- Als de gegevensidentiteit eerder is gebruikt, verschijnt op het scherm STO? Druk nogmaals op F2 om de gegevens op te slaan, druk op F1 om een andere gegevensidentiteit te kiezen, druk op MEMORY) om de modus Geheugen af te sluiten.

#### **Een meting oproepen**

#### **Zo roept u een meting op:**

- 1. Druk op  $[MEMORY]$ om naar de modus Geheugen te gaan.
- 2. Druk op F3 om naar de modus Oproepen te gaan.
- 3. Druk op F1 en gebruik de pijltjestoetsen  $\left(\frac{A}{2}\right)$  om de gegevensidentiteit in te stellen Als geen gegevens zijn opgeslagen, bevatten alle velden streepjes.
- 1. Druk op F3 om de gegevens op te halen. Het scherm van de tester keert terug naar de testmodus die gebruikt is voor de opgehaalde testgegevens, maar het pictogram  $\sqrt{\text{MEMORY}}$  is nog altijd zichtbaar om aan te geven dat de tester nog steeds de modus Geheugen gebruikt.
- 2. Druk op F3 om te wisselen tussen het gegevens ID-scherm en het scherm met de opgeroepen gegevens om het gegevens-ID van de opgeroepen gegevens te controleren of om nog meer gegevens te selecteren om op te roepen.
- 3. Druk op MEMORY om op elk gewenst moment de modus Geheugen af te sluiten.

#### **Het geheugen wissen**

#### **Het gehele geheugen wissen**

- 1. Druk op MEMORY om naar de modus Geheugen te gaan.
- 2. Druk op F4. Op het primaire scherm verschijnt Clr?
- 3. Druk nogmaals op F4 om alle geheugenlocaties te wissen. De tester keert terug naar de meetmodus.

#### **Testresultaten uploaden**

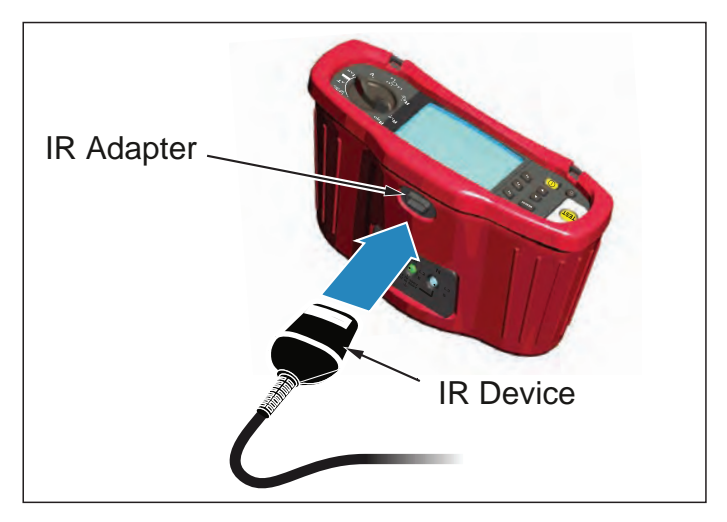

Afbeelding 23. De IR-adapter bevestigen

#### **Zo uploadt u testresultaten:**

- 1. Sluit de seriële IR-kabel aan op de seriële poort van de pc.
- 2. Bevestig de IR-adapter en het apparaat op de tester zoals weergegeven in afbeelding 23.
- 3. Start het Amprobe PC softwareprogramma.
- 4. Druk op  $\left| \left( 0 \right|$  om de tester in te schakelen.
- 5. Zie de documentatie van de software voor volledige aanwijzingen over hoe u gegevens vanaf de tester moet uploaden.

#### **DE TESTER ONDERHOUDEN**

#### **Kalibratie**

Om de nauwkeurigheid van de metingen te garanderen, is het aanbevolen het instrument regelmatig te laten kalibreren door onze onderhoudsdienst. Wij bevelen een kalibratieinterval van één jaar aan.

#### **Reiniging**

Veeg de behuizing regelmatig af met een vochtige doek en een zacht wasmiddel. Gebruik geen schuurmiddelen of oplosmiddelen.

Vuil of vocht in de aansluitingen kan de lezingen beïnvloeden.

#### **De aansluitingen reinigen:**

- 1. Schakel de meter uit en verwijder alle testsnoeren.
- 2. Schuit het eventueel aanwezige vuil uit de aansluitingen.
- 22 3. Dompel een nieuw wattenstaafje in de alcohol. Ga met het wattenstaafje door elke aansluiting.

#### **De batterijen testen en vervangen**

De tester controleert voortdurend de batterijspanning. Als de spanning lager wordt dan 6,0 V (1,0 V per cel) verschijnt het pictogram batterij bijna leeg  $\pm$  op het scherm om aan te geven dat de batterij bijna leeg is. Het pictogram blijft op het scherm verschijnen tot u de batterijen vervangt.

#### **Waarschuwing**

**Om onjuiste lezingen te vermijden, die mogelijk elektrische schokken of persoonlijk letsel kunnen veroorzaken, moet u de batterijen vervangen zodra het pictogram batterij bijna leeg ( ) verschijnt.**

**Let op de juiste polariteit van de batterij. Een omgekeerde batterij kan gaan lekken.**

Vervang de batterijen door zes AA-batterijen. Met de tester worden alkaline-batterijen meegeleverd maar u kunt ook 1,2 V NiCd of NiMH-batterijen gebruiken. U kunt de lading van de batterijen ook controleren zodat u ze tijdig kunt vervangen.

## **Waarschuwing**

**Om elektrische schokken of persoonlijk letsel te voorkomen, moet u de testsnoeren en eventuele invoersignalen verwijderen voordat u de batterij vervangt. Om schade of letsel te voorkomen, moet u ALLEEN opgegeven zekeringen installeren met het nominale amperage, spanning en snelheid die in de Algemene specificaties in deze handleiding zijn opgenomen.**

**De batterijen vervangen (zie afbeelding 24):** 

- 1. Druk op  $[()]$  om de tester uit te schakelen.
- 2. Verwijder de testsnoeren uit de aansluitingen.
- 3. Verwijder de batterijklep met een standaard schroevendraaier om de schroeven van de batterijklep (3) een kwart slag naar links te draaien.
- 4. Druk op de vergrendeling en schuif de batterijhouder uit de tester.
- 5. Plaats de batterijen en de batterijklep terug. **NB:** Alle opgeslagen gegevens raken verloren als de batterijen niet binnen ongeveer een minuut zijn vervangen
- 6. Zet de klep vast door de schroeven een kwart slag naar rechts te draaien.

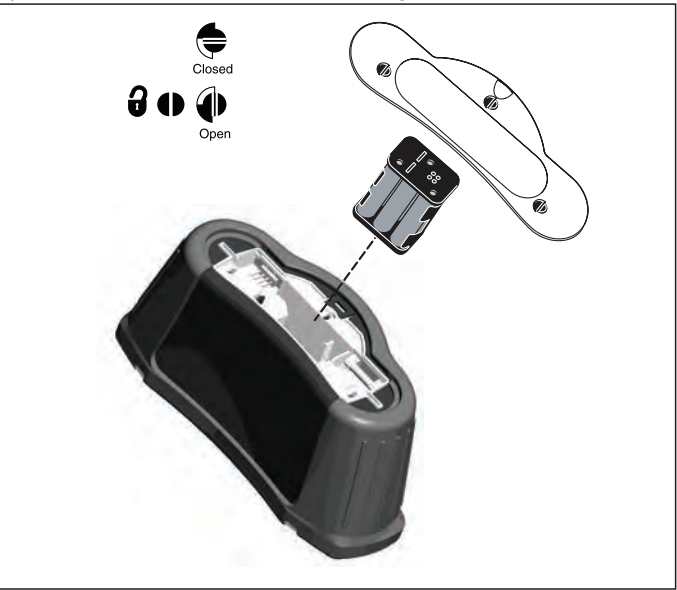

23 Afbeelding 24. De batterijen vervangen

#### **De zekering testen**

- 1. Zet de draaischakelaar in de stand  $\mathsf{R}_{\mathsf{L}\mathsf{O}}$ .
- 2. Sluit de snoeren kort en druk op (TEST)
- 3. Als de zekering slecht is, verschijnt FUSE (ZEKERING) of Err1 op het scherm om aan te geven dat de tester beschadigd is en hersteld moet worden. Neem contact op met Amprobe Service voor reparatie (zie Contact opnemen met Amprobe).

#### **GEDETAILLEERDE SPECIFICATIES**

#### **Functies Meetfunctie Telaris ProInstall-100 Telaris ProInstall-200** Spanning en frequentie  $\sqrt{}$  √ Controle polariteit bedrading  $\sqrt{}$  √  $\sqrt{}$ Isolatieweerstand √ √ Lus- en lijnweerstand √ √ Test op mogelijke kortsluiting (PSC/IK) √ √ RCD schakeltijd  $\sqrt{}$  √ RCD tripniveau  $\sqrt{}$ Automatische RCD testreeks Geen √ Test pulsstroomgevoelige RCD's (Type A) √ √ Test gladde gelijkstroomgevoelige Geen √ RCD's (Type B) Aardweerstand Geen √ Fasesequentie-indicator **Andere functies** Verlicht scherm Geheugen **Geheugen, interface** Computerinterface √ √ Software  $\vert \sqrt{\phantom{a}}\vert$ **Meegeleverde accessoires** Zachte tas  $|\sqrt{2} \times \sqrt{2} \times \sqrt{2} \$ Sonde afstandsbediening √ √

#### **Algemene specificaties**

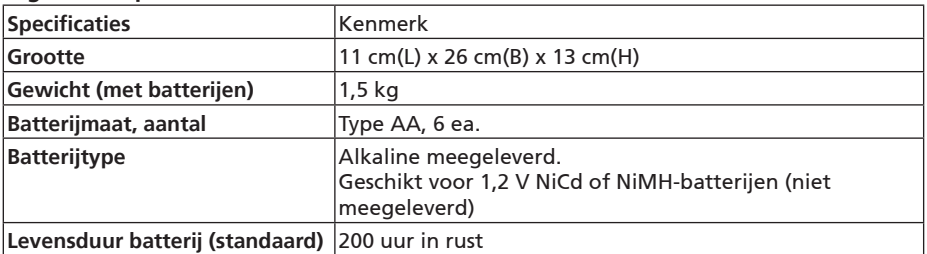

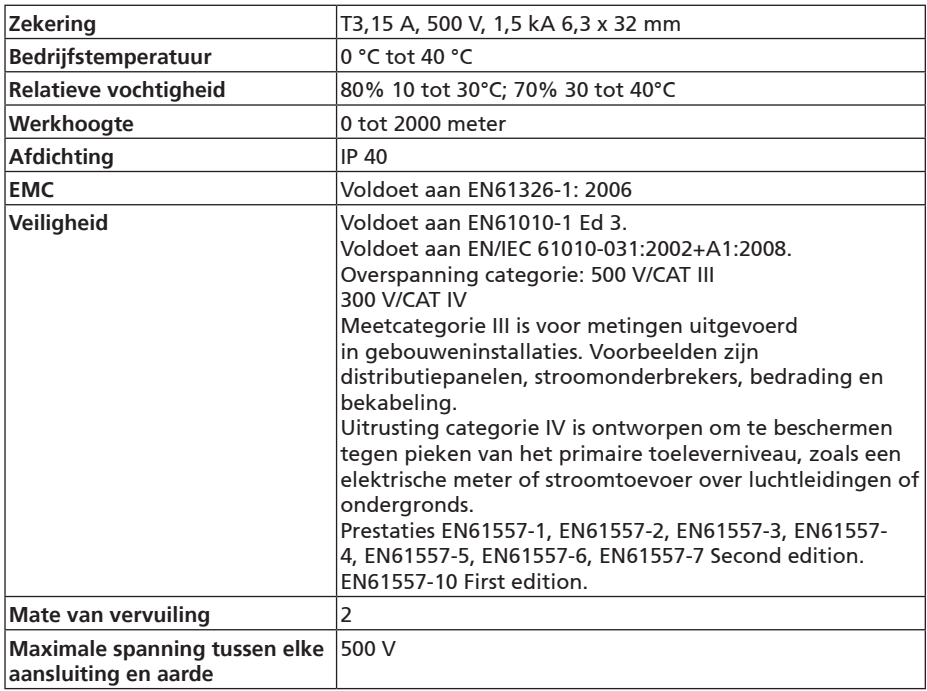

#### **Elektrische meetspecificaties**

De nauwkeurigheidsspecificatie is gedefinieerd als ±(% lezing +cijfertellingen) bij 23 °C ±5 °C, ≤80 % RH. Tussen -10 °C en 18 °C en tussen 28 °C en 40 °C kan de nauwkeurigheid teruglopen met 0,1 x (nauwkeurigheidsspecificatie) per °C. U kunt de volgende tabellen gebruiken om de maximale en minimale weergegeven waarden te bepalen, rekening houdend met de maximale werkonzekerheid van het instrument volgens EN61557-1, 5.2.4.

#### **Spanningsmeting**

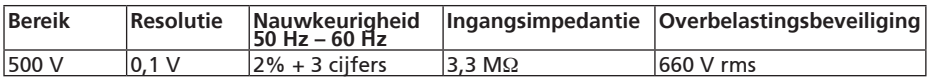

#### **Continuïteitstesten (RLO)**

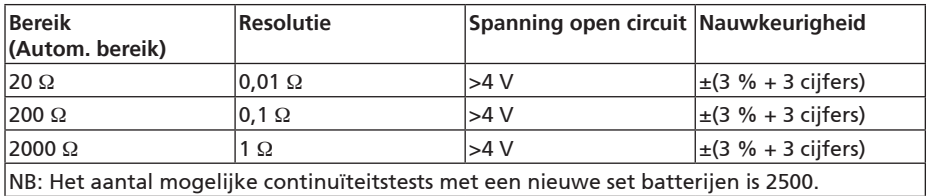

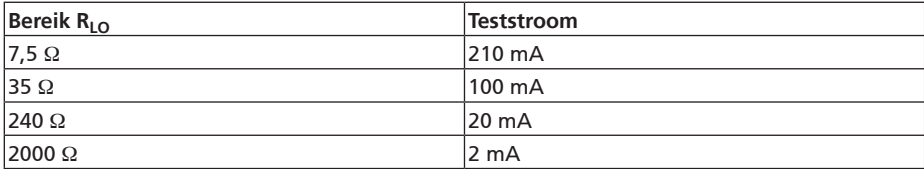

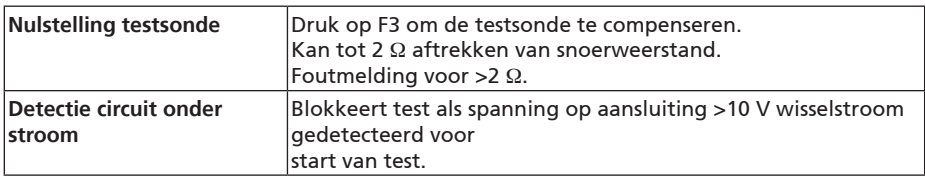

## **Meting isolatieweerstand (R<sub>ISO</sub>)**

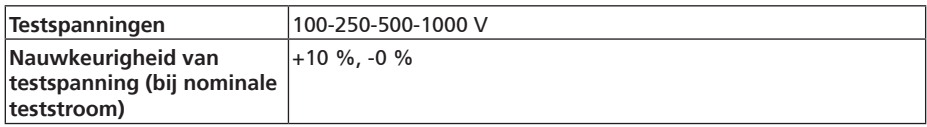

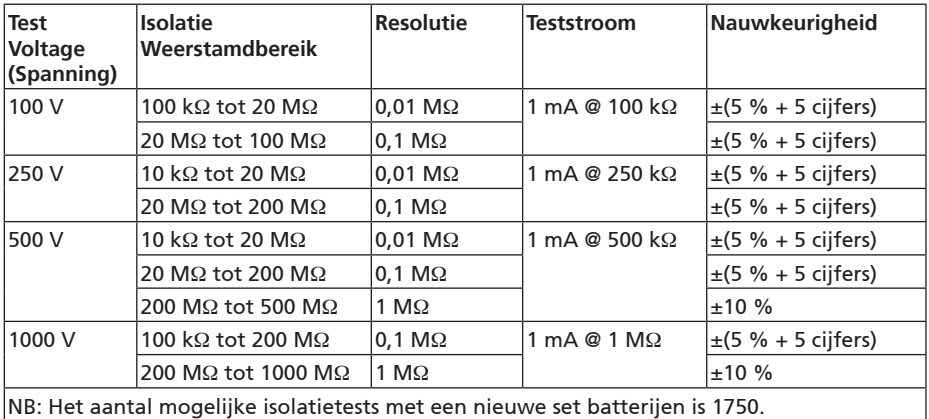

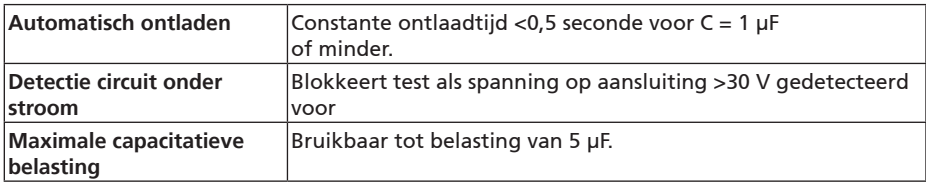

## **Lus-/Lijnimpedantie: Geen modi voor uitschakelstroom en krachtstroom**

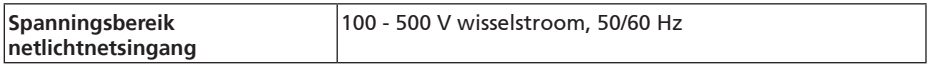

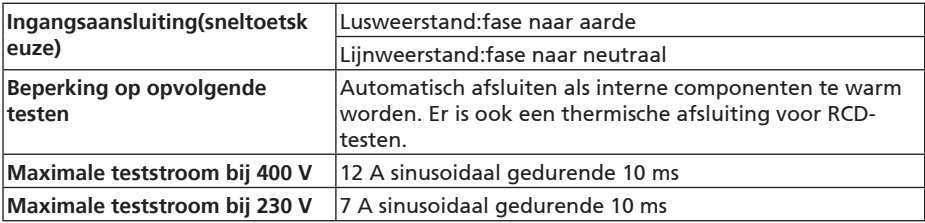

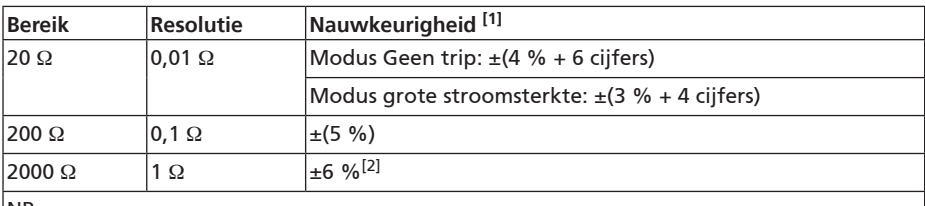

NB:

[1] Geldig voor weerstand van neutraal circuit <20 Ω en tot een systeemfasehoek van 30 °. [2] Geldig voor lichtnetsspanning >200 V.

#### **Test op mogelijke kortsluiting (PSC/IK)**

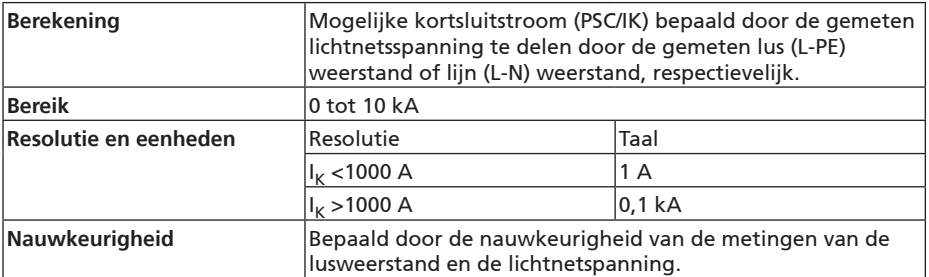

#### **RCD-tests RCD-types gestest**

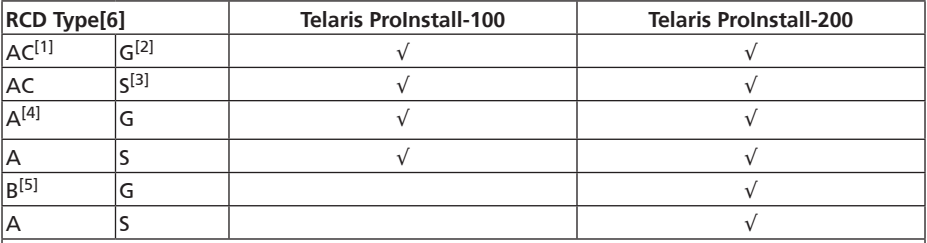

NB:

[1] AC – Reageert op ac

[2] G – Algemeen, geen vertraging

[3] S – Tijdvertraging

[4] A – Reageert op pulssignaal

[5] B – Reageert op vlakke gelijkstroom

[6] RCD test geblokkeerd bij V >265 ac

RCD tests alleen toegestaan als de geselecteerde stroom, vermenigvuldigd met de aardweerstand, < 50 V is.

## **Testsignalen**

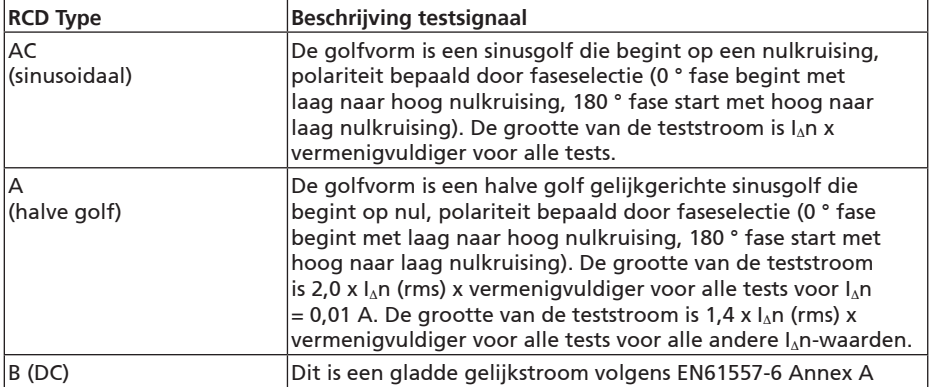

#### **RCD-types gestest**

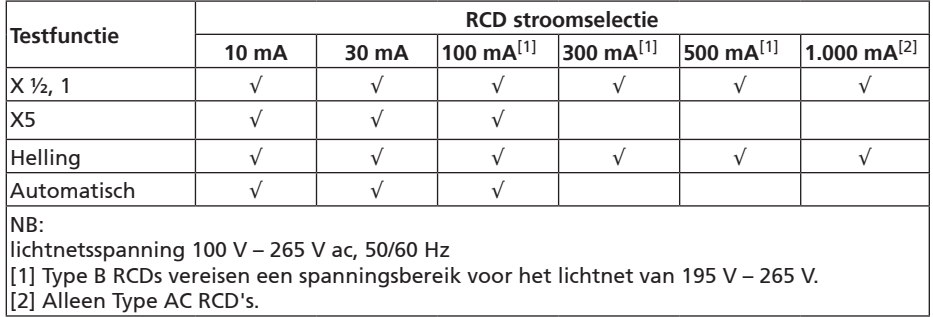

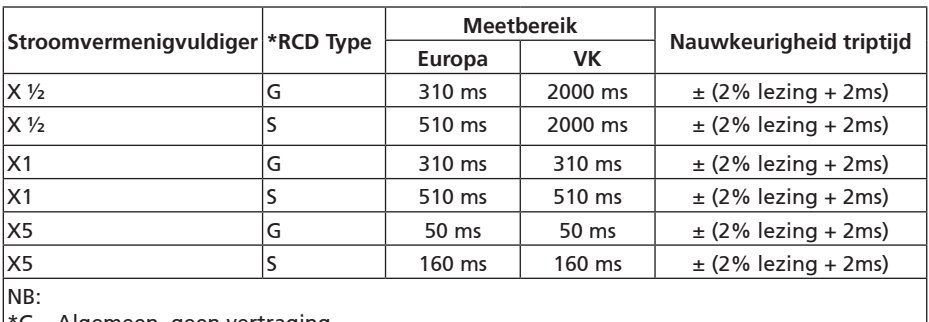

\*G – Algemeen, geen vertraging

\*S – Tijdvertraging

#### **Maximale triptijd**

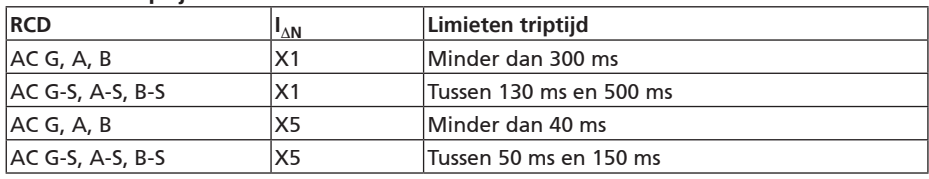

#### **RCD/FI-tripstroommeting / hellingtest ( I**∆**N )**

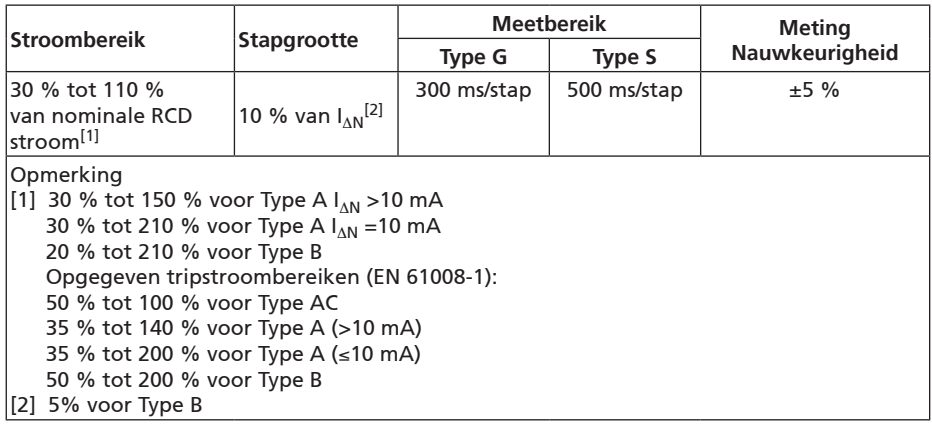

#### **Test aardweerstand**

Alleen Telaris ProInstall-200. Dit product is bedoeld voor het meten van intallaties in fabrieken, industriële installaties en woningen.

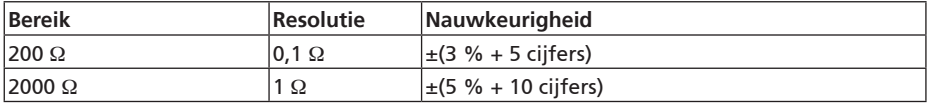

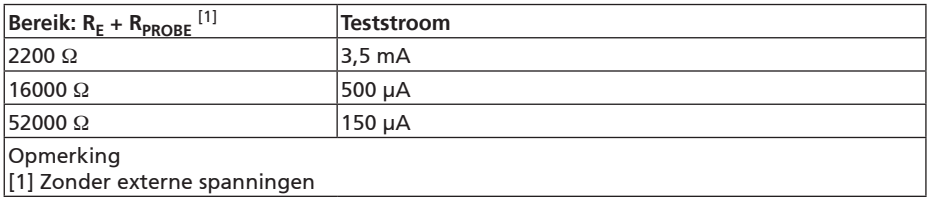

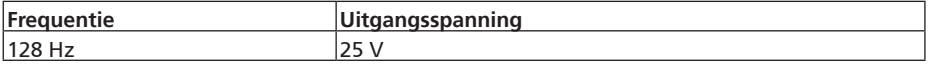

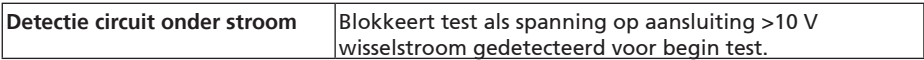

#### **Fasesequentie-indicator**

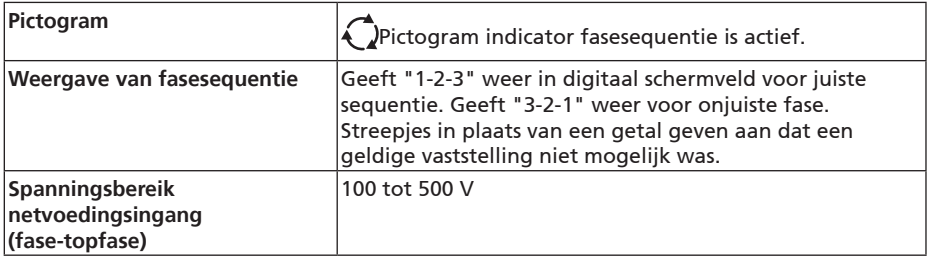

### **Test lichtnetbedrading**

Pictogrammen (넪り 긽 ) geven aan of L-PE of L-N aansluitingen verwisseld zijn. Bediening instrument is geblokkeerd en een foutcode verschijnt als de invoerspanning niet tussen 100 V en 500 V ligt. De UK lus- en RCD-tests zijn geblokkeerd als de L-PE of de L-N aansluitingen verwisseld zijn.

#### **Werkbereik en onzekerheden volgens EN 61557**

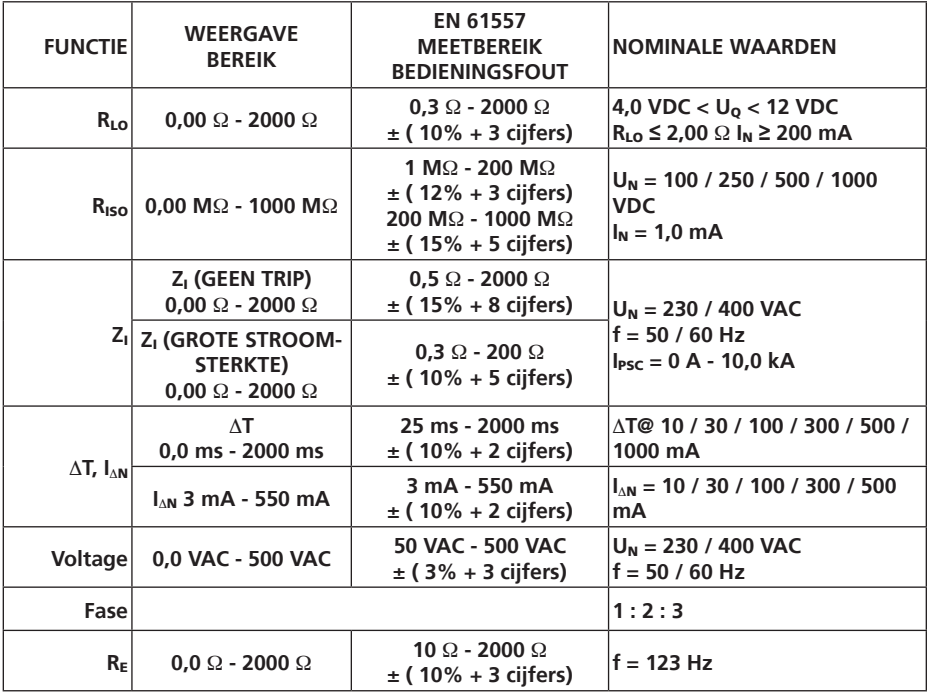

## Visit beha-amprobe.com for

- **• Catalog**
- **• Application notes**
- **• Product specifications**
- **• User manuals**

## Beha-Amprobe®

beha-amprobe.com c/o Fluke Europe BV Science Park Eindhoven 5110 NL-5692 EC Son Tel.: +49 (0) 7684 8009 - 0

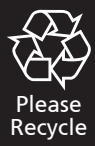